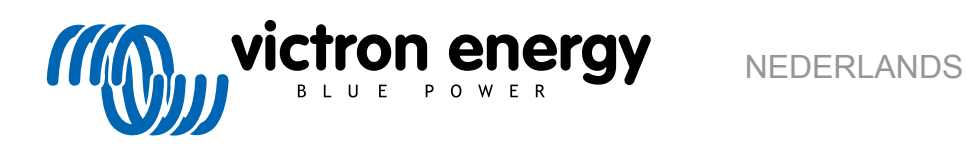

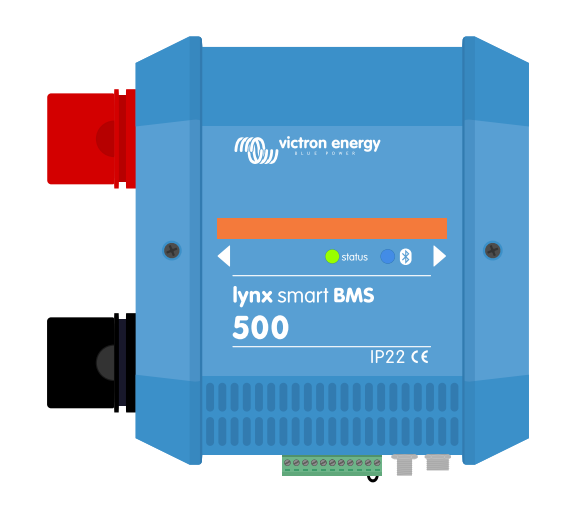

# **Lynx Smart BMS**

rev 04 09/2022

# Inhoudsopgave

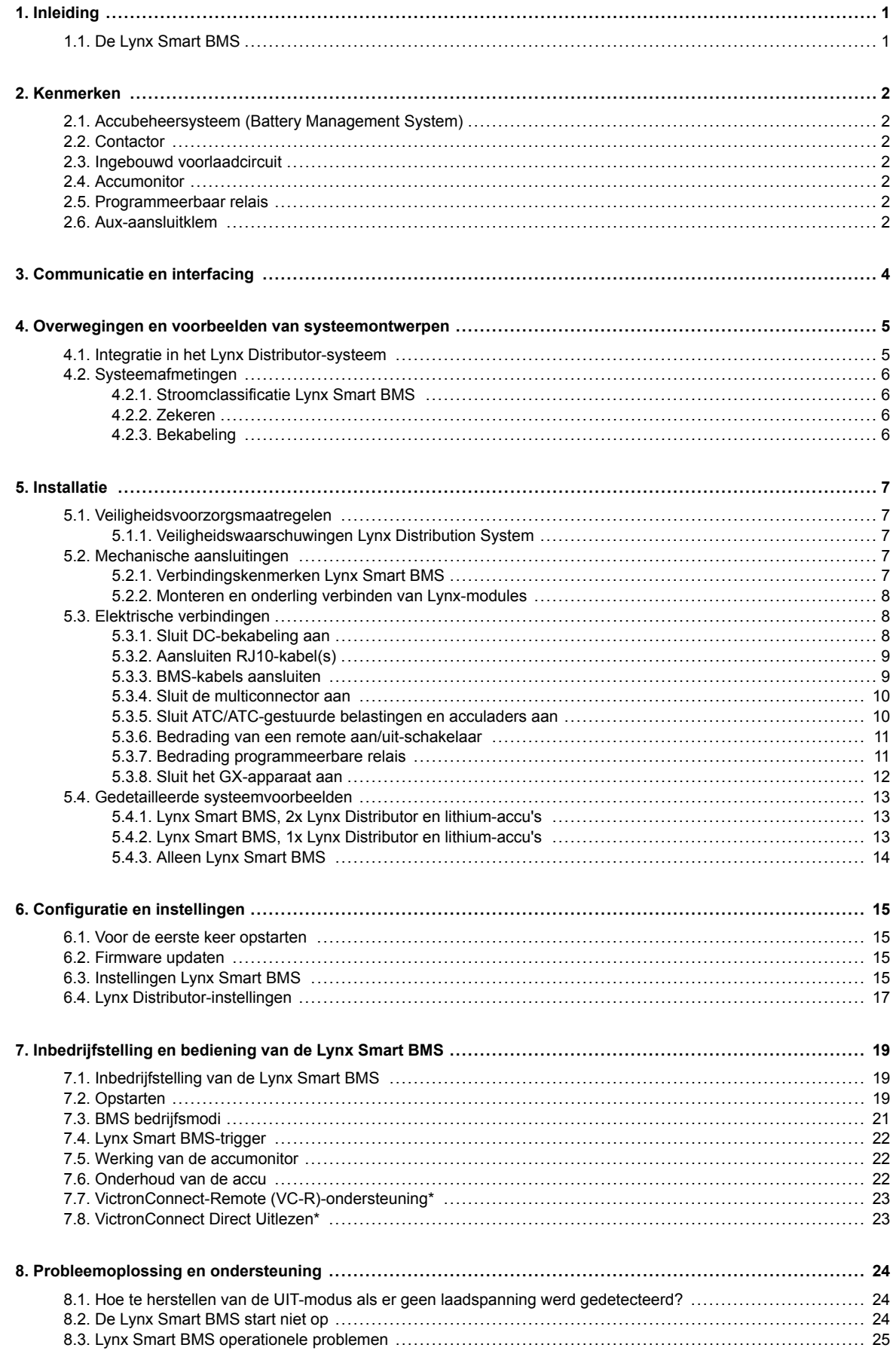

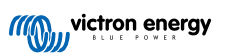

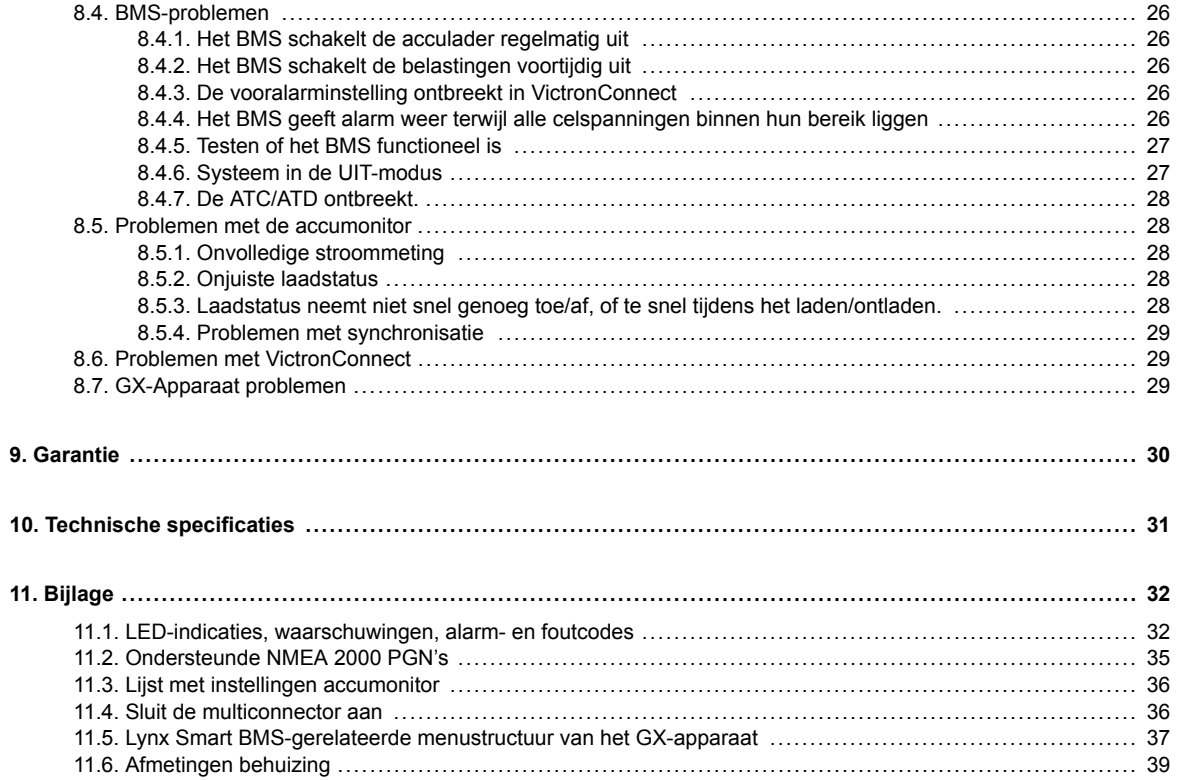

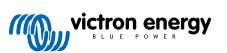

# <span id="page-3-0"></span>**1. Inleiding**

### **1.1. De Lynx Smart BMS**

De Lynx Smart BMS is een toegewijd accubeheersysteem voor [Victron Lithium Battery Smart-accu's.](https://www.victronenergy.com/batteries/lithium-battery-12-8v) Er zijn meerdere BMS's beschikbaar voor onze Lithium Battery Smart-accu's, en de Lynx Smart BMS is de meest veelzijdige en complete optie. De belangrijkste kenmerken zijn:

- De ingebouwde 500 A-contactor wordt gebruikt als terugvalbeveiligingsmechanisme en is ook geschikt als afstandbediening voor het hoofdsysteem.
- Accumonitor die de laadstatus en andere gegevens aangeeft.
- Waarschuwing voor vooralarmen: geeft een waarschuwing voordat het systeem uitvalt, bijvoorbeeld als gevolg van een lage celspanning.
- Bluetooth voor gebruik met onze [VictronConnect-app,](https://www.victronenergy.com/panel-systems-remote-monitoring/victronconnect) voor installatie, bewaking en diagnostiek.
- Lokale bewaking en op afstand, met behulp van een Victron GX-apparaat, bijvoorbeeld de [Cerbo GX](https://www.victronenergy.com/panel-systems-remote-monitoring/cerbo-gx) en ons [VRM-portal](https://www.victronenergy.com/panel-systems-remote-monitoring/vrm).

De Lynx Smart BMS integreert naadloos in [ons Lynx Distributor-systeem](https://www.victronenergy.com/dc-distribution-systems).

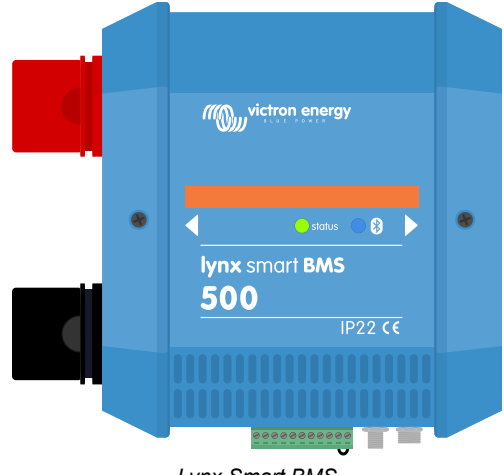

*Lynx Smart BMS*

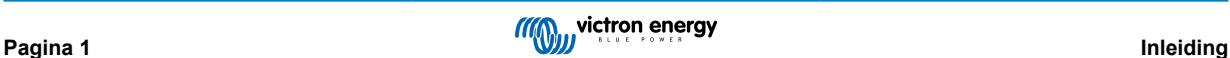

# <span id="page-4-0"></span>**2. Kenmerken**

### **2.1. Accubeheersysteem (Battery Management System)**

Het BMS wordt gebruikt om uw Victron Lithium Battery Smart-accu's te bewaken, bedienen en beschermen. Het detecteert de laadtoestand en beschermt tegen diepe ontlading en overlading.

De belangrijkste kenmerken zijn:

- **Vooralarm-modus** configureerbaar via het programmeerbare relais
- **ATC/ATD-poorten** om acculaders en belastingen te bedienen
- **DVCC-ondersteuning** voor compatibele Victron-omvormer/acculader en MPPT's via een aangesloten GX-apparaat.
- **Ontladingslimiet** gebruikt om de minimale SoC in te stellen om te bepalen hoe ver de accu mag worden ontladen. (vereist VictronConnect v 5.70 of later)

Een configureerbaar vooralarm waarschuwt met een minimale vertraging van 30 seconden van een dreigende uitschakeling van de belastingen als gevolg van een dreigende lage celspanning. Door snel op het vooralarm te reageren, bijvoorbeeld door de belasting te verminderen of door een aggregaat te starten om de accu's op te laden, kan het uitschakelen van de belastingen voorkomen worden.

Het ATC-contact wordt geopend om het laden te stoppen bij een hoge celspanning of een lage temperatuur, terwijl het ATDcontact geopend wordt om het ontladen bij een lage celspanning te stoppen.

DVCC bestuurt compatibele apparaten via de Lynx Smart BMS en een aangesloten GX-apparaat. Laadstroom en -spanningen worden automatisch ingesteld, de algoritmen Bulk, Absorptie en Zwevend worden dus niet langer gebruikt. Het opladen of ontladen wordt gestopt bij een lage of hoge celspanning of een lage temperatuur.

### **2.2. Contactor**

De ingebouwde contactor heeft twee doelen:

- 1. Het fungeert als een secundair veiligheidssysteem om de accu te beschermen wanneer de primaire bedieningselementen (ATC- en ATD-contacts evenals DVCC) de belastingen en/of acculaders niet uitschakelen wanneer dat nodig is.
- 2. Het kan gebruikt worden als een afstandbediening voor het aan/uitschakelen van het hoofdsysteem via de VictronConnectapp, een GX-apparaat (alleen Stand-by en Aan), en het gebruik van de remote aan/uit-aansluitklemmen.

### **2.3. Ingebouwd voorlaadcircuit**

Het ingebouwde voorlaadcircuit zorgt voor een voorlading van capacitieve belastingen, zoals omvormers of omvormer/ acculaders, voordat de contactor sluit om een hoge inschakelstroom te voorkomen.

### **2.4. Accumonitor**

De Lynx Smart BMS-accumonitor werkt op dezelfde manier als de andere [accumonitors van Victron Energy](https://www.victronenergy.com/battery-monitors). Het bevat een shunt en elektronica voor een accumonitor. Het uitlezen van de gegevens van de accumonitor gaat via Bluetooth en de VictronConnectapp of een GX-apparaat en het VRM-portal.

### **2.5. Programmeerbaar relais**

De Lynx Smart BMS heeft een programmeerbaar relais dat gebruikt kan worden als alarmrelais (gecombineerd met het vooralarm) of om een alternator uit te schakelen via de externe regelaar (ontstekingsdraad).

### **2.6. Aux-aansluitklem**

De Lynx Smart BMS is uitgerust met een hulpvoeding. Deze voeding levert dezelfde spanning als de systeemaccuspanning en heeft een maximale continue stroomsterkte van 1,1 A.

Het doel van de hulpvoeding is om bepaalde systemen gevoed te houden, bijvoorbeeld een GX-apparaat, nadat het BMS de belastingen heeft uitgeschakeld in het geval van een lage celspanning.

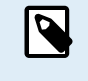

Aanbevolen wordt dat het systeem een GX-apparaat bevat dat wordt gevoed door de AUX-poort. Hierdoor blijft het GX-apparaat van stroom voorzien totdat de AUX-poort uiteindelijk wordt uitgeschakeld om energie te besparen. (max. 2 uur na de lage celspanning).

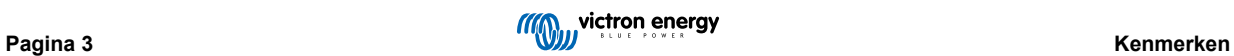

# <span id="page-6-0"></span>**3. Communicatie en interfacing**

De Lynx Smart BMS communiceert met andere apparaten en diensten via verschillende interfaces. De volgende lijst geeft een overzicht van de belangrijkste interfaces:

• **Bluetooth:** om instellingen te wijzigen en de Lynx Smart BMS te bewaken via [onze VictronConnect-app](https://www.victronenergy.com/panel-systems-remote-monitoring/victronconnect).

Houd er rekening mee dat Bluetooth kan worden uitgeschakeld via VictronConnect of een GX-apparaat,. Het kan echter alleen via een GX-apparaat opnieuw worden ingeschakeld.

- **VE.Can:** om een GX-apparaat op de Lynx Smart BMS aan te sluiten. Het GX-apparaat toont alle gemeten parameters, de operationele staat, accu-SoC en alarmen en maak ze beschikbaar voor bediening via onze bewaking op afstand, het [VRM-portal](https://www.victronenergy.com/panel-systems-remote-monitoring/vrm).
- **Zekeringbewaking Lynx Distributor:** via onze VictronConnect-app en een aangesloten GX-apparaat. Communicatie met de Lynx Distributors gebeurt via de RJ10-connectoren. De Lynx Smart BMS kan gebruikt worden om de Lynx Distributors uit te lezen, alarmen te genereren wanneer een zekering doorbrandt of de communicatie uitvalt. Communicatie over de zekeringstatus vereist een Lynx Distributor met serienummer HQ1909 of hoger.
- **NMEA 2000 via VE.Can:** Communicatie naar een NMEA 2000-network kan worden vastgesteld via VE.Can met behulp van een [VE.Can-naar-NMEA 2000 micro-C-kabel.](https://www.victronenergy.com/accessories/ve-can-to-nmea2000-micro-c-male) Raadpleeg de [Bijlage voor ondersteunde PGN's \[35\].](#page-37-0)

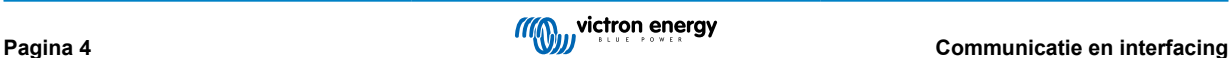

### <span id="page-7-0"></span>**4. Overwegingen en voorbeelden van systeemontwerpen**

### **4.1. Integratie in het Lynx Distributor-systeem**

De Lynx Smart BMS integreert naadloos met het [Lynx Distributor](https://www.victronenergy.com/dc-distribution-systems/lynx-distributor)-systeem. Het apparaat is niet nodig voor het goed functioneren van het systeem, maar wordt ten zeerste aanbevolen vanwege het installatiegemak.

Het is belangrijk om op te merken dat de accu altijd moet worden aangesloten op de linkerkant van de Lynx Smart BMS (in de normale stand), terwijl alle belastingen en acculaders aan de rechterkant worden aangesloten.

Het onderstaande voorbeeld toont de Lynx Smart BMS in een systeem met twee Lynx Distributors. Samen vormen ze een doorlopende busbar met gezekerde accu-aansluitingen, een accumonitor, BMS-systeem, contactor en gezekerde belastingaansluitingen.

De Lynx-modules kunnen in elke richting worden gemonteerd. Indien ze ondersteboven worden gemonteerd, zal de tekst op de voorkant van het apparaat ook ondersteboven staan. Gebruik in dat geval dan de speciale stickers die bij elke Lynx-module worden meegeleverd, zodat de tekst op de juiste manier wordt georiënteerd.

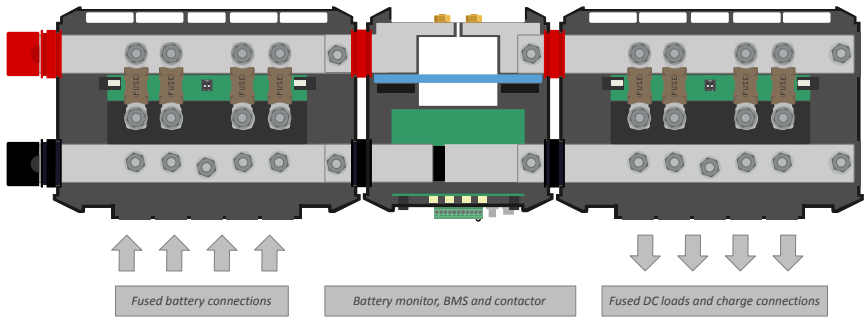

*Lynx Smart BMS met twee Lynx Distributors*

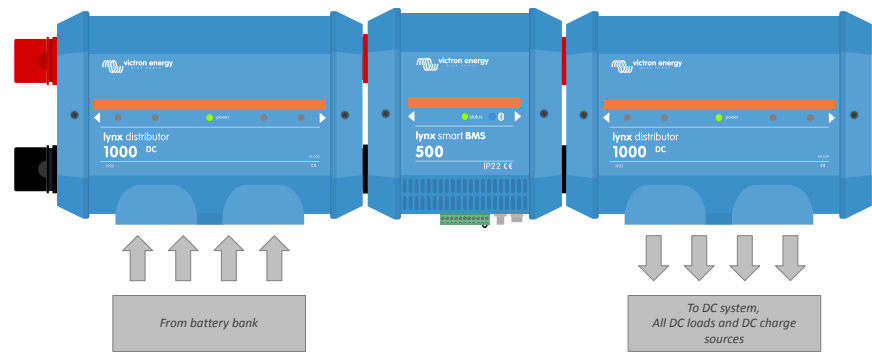

*Voorbeeld van oriëntatie Lynx-module: de accu's worden aan de linkerkant aangesloten en alle belastingen en acculaders aan de rechterkant.*

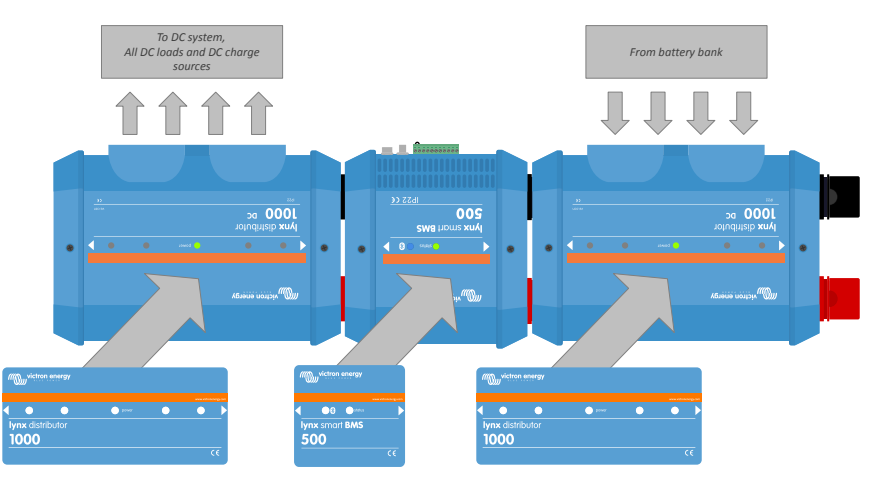

*Voorbeeld van Lynx-modules die ondersteboven gemonteerd zijn: nu zijn de accu's op de rechterkant aangesloten, alle belastingen en acculaders zijn op de linkerkant aangesloten en de omgekeerde stickers (meegeleverd) zijn aangebracht.*

<span id="page-8-0"></span>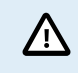

Het is belangrijk om op te merken dat de accu altijd aangesloten is op de linkerkant van de Lynx Smart BMS (in de normale stand), terwijl alle belastingen en acculaders aan de rechterkant zijn aangesloten.

### **4.2. Systeemafmetingen**

#### **4.2.1. Stroomclassificatie Lynx Smart BMS**

De hoofdveiligheidscontactor van de Lynx Smart BMS heeft een continue stroomclassificatie van 500 A en een piekstroom van 600 A gedurende een periode van 5 minuten. Zorg er voor dat de huidige classificatie niet wordt overschreden, zelfs als de Lynx Smart BMS over een overstroombeveiliging beschikt.

Het volgende gebeurt wanneert de piekstroomlimiet of het interval van 5 minuten wordt overschreden:

- er wordt een overstroomalarm gegenereerd
- ATC of ATD (afhankelijk van de stroomrichting) wordt na 30 seconden uitgeschakeld

Het is niet mogelijk om meerdere Lynx Smart BMS-modules parallel te plaatsen. Per systeem kan slechts één Lynx Smart BMS gebruikt worden.

De onderstaande tabel geeft een idee van de hoeveelheid vermogen een Lynx Smart BMS heeft bij verschillende spanningen. Dit geeft een indicatie hoe groot het aangesloten omvormer/ladersysteem mag zijn. Houd er rekening mee dat, als omvormers of omvormers/acculaders worden gebruikt, zowel het AC- als het DC-systeem door de accu's worden gevoed.

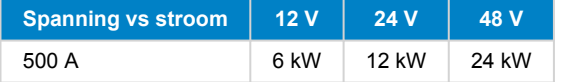

### **4.2.2. Zekeren**

De Lynx Smart BMS is geen systeemzekering. Het waarschuwt alleen als de stroom te hoog is. Een zekering moet extern worden geplaatst, bijvoorbeeld door Lynx Distributor-modules aan te sluiten op de Lynx Smart BMS of door [externe zekeringhouders en](https://www.victronenergy.com/dc-distribution-systems/fuses-and-fuse-holders) [zekeringen](https://www.victronenergy.com/dc-distribution-systems/fuses-and-fuse-holders) te gebruiken.

Gebruik altijd zekeringen met de juiste spanning- en stroomclassificatie. Stem de stroomclassificatie van de zekering af op de maximale spanningen en stroom voor het gezekerde circuit. Raadpleeg het boek [Wiring Unlimited](https://www.victronenergy.com/upload/documents/Wiring-Unlimited-EN.pdf) voor meer informatie over de stroomclassificatie van de zekeringen en de berekening van de zekeringstroom.

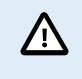

Wanneer meerdere Lynx-modules worden gebruikt moet de totale waarde van alle zekeringen in alle circuits niet groter zijn dan de stroomclassificatie van de Lynx-module of het Lynx-model met de laagste stroomclassificatie.

### **4.2.3. Bekabeling**

De nominale stroomsterkte van de draden of kabels die worden gebruikt om de Lynx Smart MS aan te sluiten op accu's en/of de DC-belastingen, moet geschikt zijn voor de maximale stroom in de aangesloten circuits. Gebruik bekabeling met voldoende kernoppervlak voor de maximale nominale stroomsterkte van het circuit.

Raadpleeg het boek [Wiring Unlimited](https://www.victronenergy.com/upload/documents/Wiring-Unlimited-EN.pdf) voor meer informatie over bekabeling en het berekenen van de kabeldikte.

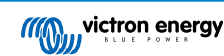

# <span id="page-9-0"></span>**5. Installatie**

### **5.1. Veiligheidsvoorzorgsmaatregelen**

#### **5.1.1. Veiligheidswaarschuwingen Lynx Distribution System**

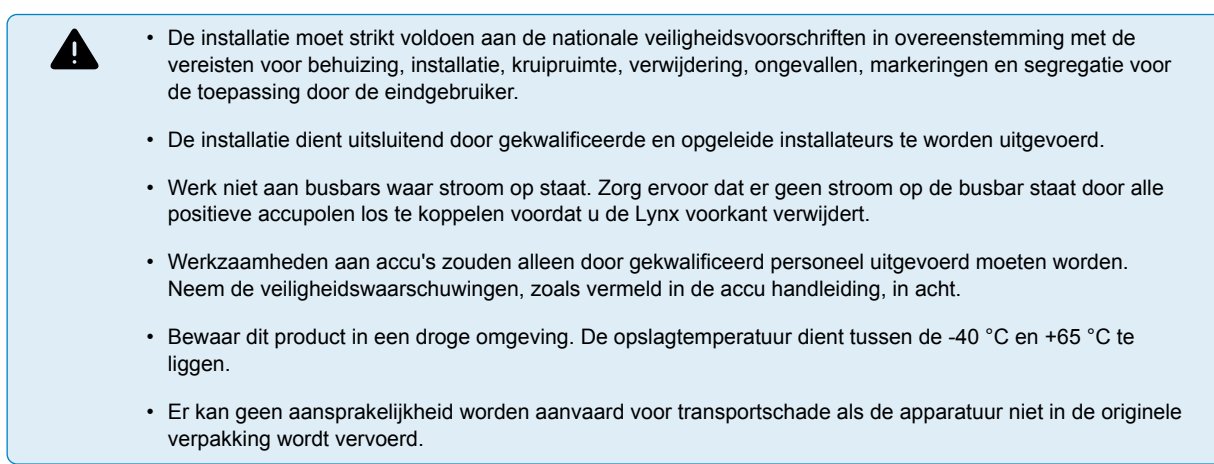

### **5.2. Mechanische aansluitingen**

#### **5.2.1. Verbindingskenmerken Lynx Smart BMS**

- Het deksel van de Lynx Smart BMS kan geopend worden door de twee dekselschroeven los te draaien.
- Verwijderbare rubberen hulzen om de uiteinden van de busbar te beschermen.

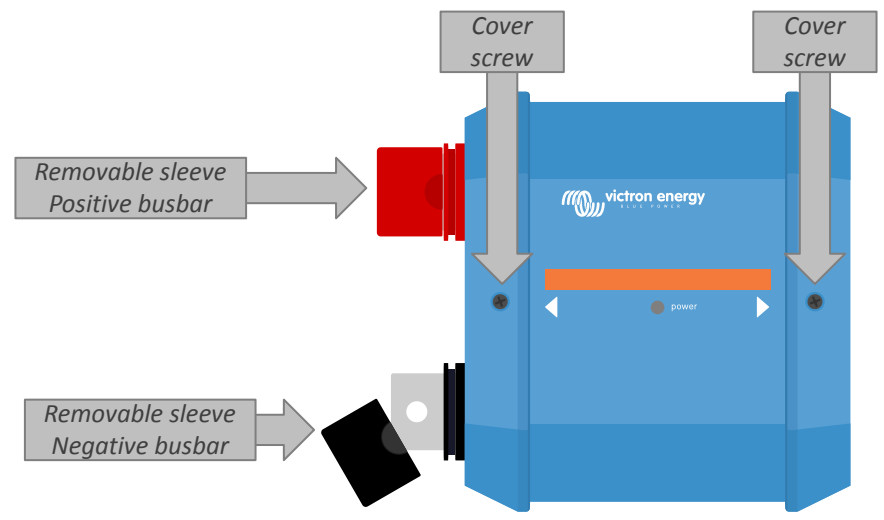

*Locatie van de schroeven van de voorkant en de verwijderbare hulzen*

#### <span id="page-10-0"></span>**5.2.2. Monteren en onderling verbinden van Lynx-modules**

In deze paragraaf wordt uitgelegd hoe u meerdere Lynx-modules aan elkaar bevestigt en hoe u de Lynx-module op zijn uiteindelijke locatie monteert. Dit zijn de punten waarmee u rekening moet houden bij het verbinden en monteren van Lynxmodules:

- Als Lynx-modules aan de rechterkant worden aangesloten en als de Lynx-module aan de rechterkant is voorzien van een plastic afdekking, verwijder dan de zwarte plastic afdekking. Als de Lynx-module wordt geplaatst als de meest rechtse module, laat de zwarte plastic afdekking dan zitten.
- Als Lynx-modules aan de linkerkant worden aangesloten, verwijder dan de rode en zwarte rubberen hoezen. Als de Lynxmodule wordt geplaatst als de meest linkse module, laat de rode en zwarte rubberen hoezen dan zitten.
- Vergeet niet dat bij een Lynx Smart BMS, links de kant van de accu is en rechts de kant van het DC-systeem.
- Verbind alle Lynx-modules met elkaar door middel van de M8-gaten en -bouten aan de linker- en rechterkant. Zorg ervoor dat de modules correct in de uitsparingen van de rubberen verbindingsstukken worden geschoven.
- Plaats de ring, veerring en moer in de juiste volgorde op de bouten en draai de bouten vast met een **torsie van 14 Nm**.
- Bevestig het Lynx-systeem op zijn uiteindelijke positie door middel van de 5 mm bevestigingsgaten.

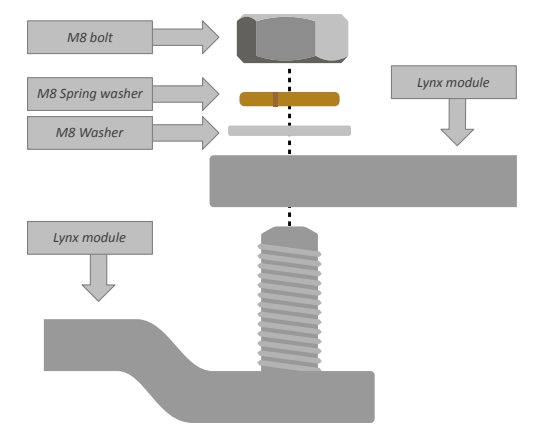

*Verbindingsvolgorde tijdens het verbinden van twee Lynx-modules*

### **5.3. Elektrische verbindingen**

#### **5.3.1. Sluit DC-bekabeling aan**

Voor alle DC-aansluitingen geldt het volgende:

- Alle kabels en draden die op de Lynx-module worden aangesloten, moeten zijn voorzien van M8-kabelschoenen.
- Let bij het bevestigen van de kabel aan de bout op de juiste plaatsing en volgorde van de kabelschoen, ring, veerring en moer.
- Draai de moeren vast met een **torsie van 14 Nm**.

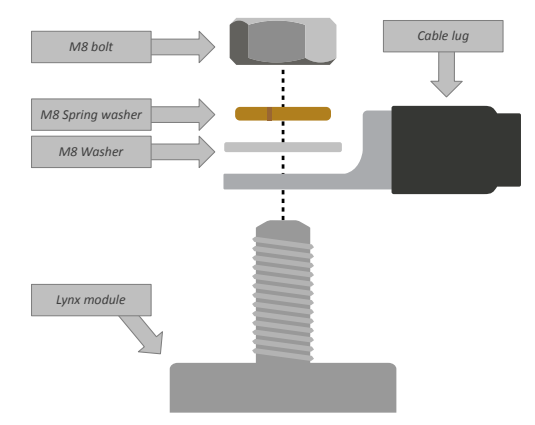

*Juiste plaatsing van de M8-kabelschoen, -ring, -veerring en -moer*

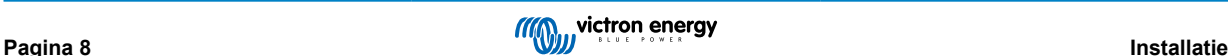

#### <span id="page-11-0"></span>**5.3.2. Aansluiten RJ10-kabel(s)**

Deze instructies zijn alleen van toepassing als Lynx Distributor(s) deeluitmaken van het systeem.

Elk Lynx-module beschikt over twee RJ10-connectoren, een aan de linkerkant en een aan de rechterkant. Zie de onderstaande tekening.

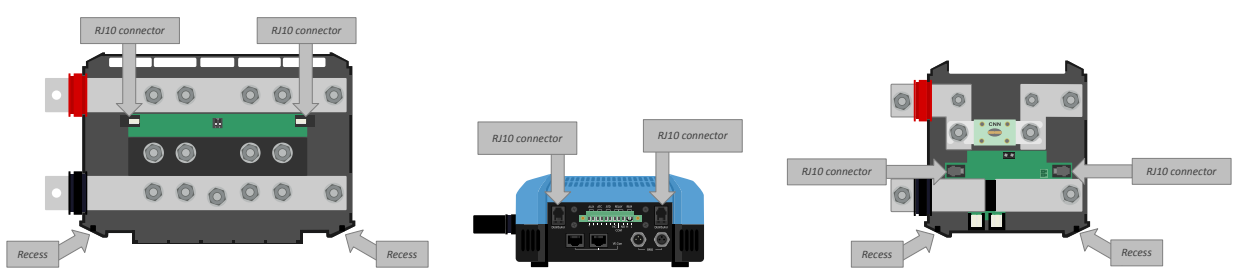

*Locaties van de RJ10-connectoren en RJ10-kabeluitsparingen op de Lynx Distributor, Lynx Smart BMS en de Lynx VE.Can*

Volg de volgende stappen om de RJ10-kabels aan te sluiten tussen de Lynx Smart BMS en de Lynx Distributor:

- Steek één kant van de RJ10-kabel in de RJ10-connector van de Lynx Distributor, met de bevestigingsclip van de RJ10 connector van u afgericht.
- Voer de RJ10-kabel door de uitsparing aan de onderkant van de Lynx Distributor, zie bovenstaande foto.
- Steek de RJ10-kabel in de RJ10-connector aan de onderkant van de Lynx Smart BMS.

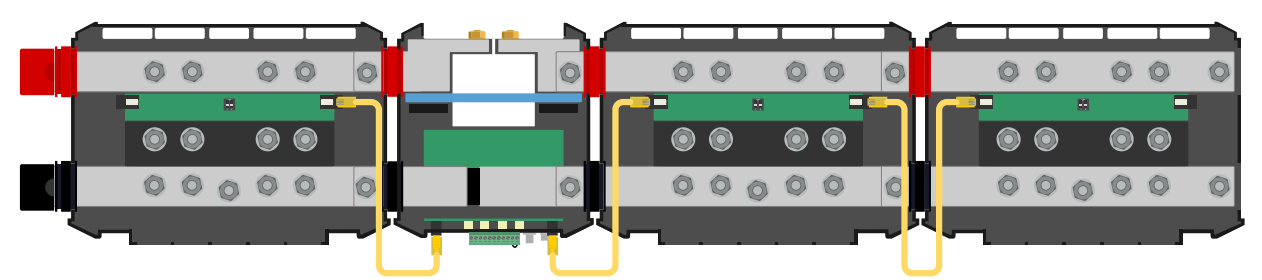

*Voorbeeld aansluiting Lynx Smart BMS-systeem - RJ10-kabels in geel aangegeven*

#### **5.3.3. BMS-kabels aansluiten**

Sluit de BMS-kabels van de lithium-accu aan op de BMS-connectoren van de Lynx Smart BMS.

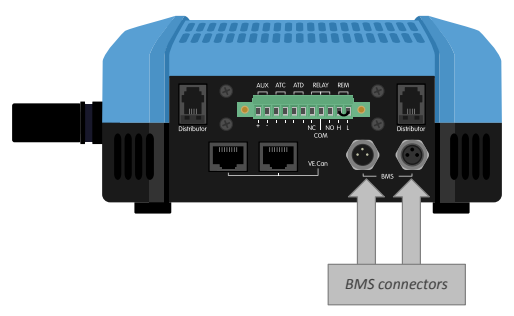

*Locatie van de BMS-kabelconnectoren*

Wanneer er meerdere accu's gebruikt worden (er kunnen maximaal 26 accu's op het BMS worden aangesloten), verbind dan eerst de BMS-kabels van de accu en sluit vervolgens de BMS-kabel van de eerste en laatste accu aan op de BMS-connectoren van de Lynx Smart BMS.

Gebruik [BMS-verlengkabels](https://www.victronenergy.com/accessories/m8-circular-connector-male-female-3-pole-cable-2m) als de BMS-kabels te kort zijn.

<span id="page-12-0"></span>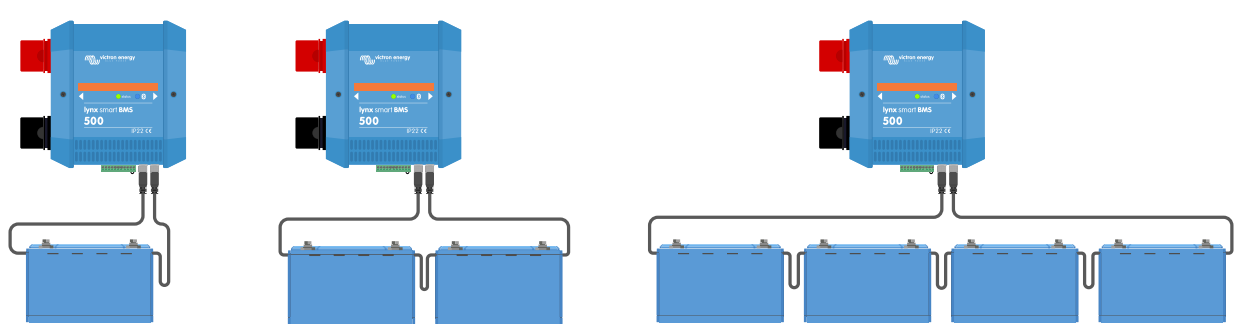

*Voorbeelden van BMS-kabelverbindingen Lynx Smart BMS-accu*

#### **5.3.4. Sluit de multiconnector aan**

De multiconnector is de groene connector aan de onderkant van de Lynx Smart BMS. De connector heeft 11 pinnen, genummerd van links naar rechts beginnend met pin 1 en eindigend met pin 11.

Zie de bijlage voor een [tabel met pin-out en -omschrijvingen \[36\].](#page-38-0)

De schroefklem van de multiconnector kan uit de Lynx Smart BMS getrokken worden, waardoor het bedraden eenvoudig wordt.

De remote aan/uit (pin 10 en 11) van de aansluitklem is standaard verbonden met een draadlus. Als de remote aan/uit-aansluiting wordt gebruikt met een eenvoudige aan/uit-schakelaar, verwijder dan de lus en de draad naar wens.

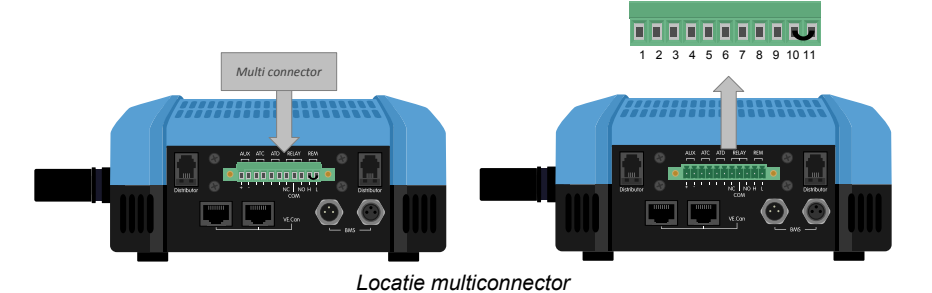

### **5.3.5. Sluit ATC/ATC-gestuurde belastingen en acculaders aan**

De ATC (allow-to-charge) en ATD (allow-to-discharge) zijn potentiaalvrije droge contacten van de multiconnector die de acculaders en belastingen in het systeem kunnen besturen, op voorwaarde dat ze een remote aan/uit-connector hebben en op de juiste manier zijn bedraad. Ze kunnen op verschillende manieren worden gebruikt.

Een veelvoorkomend voorbeeld is het bedraad leveren van +12 V vanaf de AUX + (gelijk aan de systeemspanning) aan pin 3 en pin 5. Een actief hoog signaal wordt dan geleverd aan de aangesloten remote H-poorten van de acculaders en belastingen via pin 4 respectievelijk pin 6. In het geval van een lage celspanning opent ATD het contact tussen pin 5 en pin 6. De belasting wordt dan uitgeschakeld en verdere ontlading voorkomen. Als de temperatuur te laag is om op te laden, wordt het ATC-contact tussen pin 3 en pin 4 geopend en worden de acculaders uitgeschakeld.

In plaats van systeemspanning te gebruiken op AUX +, kan de systeem-minus worden gebruikt op de AUX - om een actief L-signaal te genereren. De functionaliteit is hetzelfde als hierboven beschreven, behalve dat het lage signaal ervoor zorgt dat de belastingen en acculaders worden uitgeschakeld. Dit actieve L-signaal kan vervolgens worden aangesloten op de remote L-klemmen van een acculader of belasting. In tegenstelling tot het H-signaal is de systeem-minus ook aanwezig als de contactor geopend wordt en de Lynx Smart BMS overschakeld naar de UIT-modus.

Een andere optie is om de ATC- en ATD-contacten te gebruiken als remote schakelaars, bijvoorbeeld om een Smart BatteryProtect aan te sturen om belastingen uit te schakelen bij lage celspanning of een acculader bij een lage temperatuur.

Zie onderstaande bedradingsvoorbeelden:

<span id="page-13-0"></span>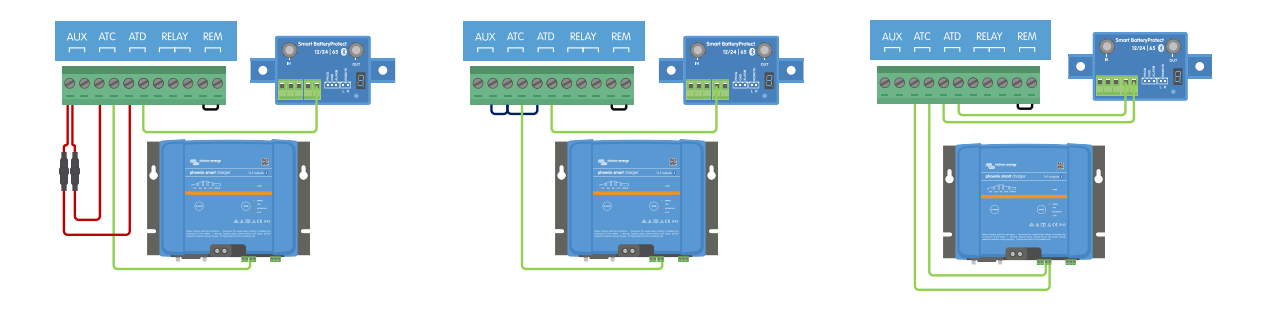

Om het systeem correct te laten werken, het is van essentieel balang dat alle belastingen en acculaders kunnen worden bestuurd door ofwel de DVCC of de ATC en ATD-signalen. Sluit de ATC- en ATD-signalen bij voorkeur aan op een remote aan/uit-connector van het apparaat. Gebruik een [Smart BatteryProtect](https://www.victronenergy.com/battery_protect/smart-battery-protect) of [Cyrix-Li](https://www.victronenergy.com/battery-isolators-and-combiners/cyrix-battery-combiners) als deze connector niet beschikbaar is.

#### **5.3.6. Bedrading van een remote aan/uit-schakelaar**

In plaats van de voorgeïnstalleerde draadlus tussen pin 10 en pin 11, kan een eenvoudige aan/uit-schakelaar worden aangesloten om de Lynx Smart BMS op afstand in en uit te schakelen.

Zie onderstaand voorbeeld voor de juiste bedrading:

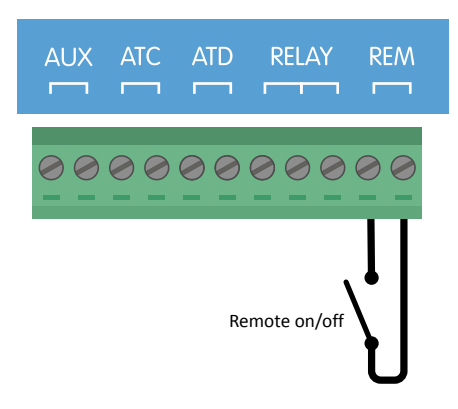

*Eenvoudige remote aan/uit-schakelaar bedraad tussen pin 10 en pin 11*

 $\boldsymbol{Q}$ 

Om de Lynx Smart BMS te laten werken, moet het contact tussen pin 10 en pin 11 gesloten zijn.

#### **5.3.7. Bedrading programmeerbare relais**

Het programmeerbare relais is een SPDT-relais (Single Pole, Double Throw) met 3 contacten:

- Gewoon (COM)
- Normaal open (NO)
- Normaal gesloten (NC)

Het relais maakt contact tussen COM en NC wanneer het relais niet actief is, terwijl COM en NO contact maken wanneer het relais wordt geactiveerd.

Afhankelijk van de instelling van de relaismodus (alarmrelais of alternator ATC) in de VictronConnect-app, kan een hoorbaar (zoemer of externe luidspreker) of zichtbaar apparaat (LED-signaal) of de signaallijn (meestal de ontstekingsdraad) voor het ATC-signaal van een externe alternatorregelaar worden aangesloten.

<span id="page-14-0"></span>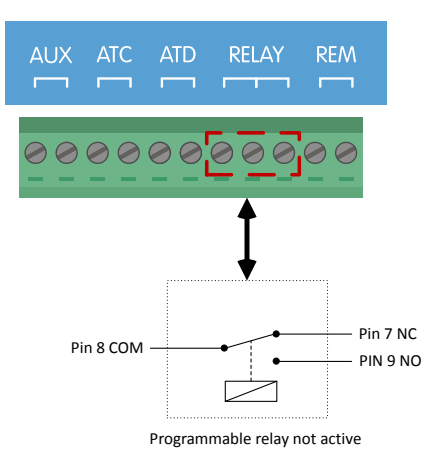

*Pin-out voor het programmeerbare relais*

### **5.3.8. Sluit het GX-apparaat aan**

Sluit met behulp van een RJ45-kabel de Lynx Smart BMS VE.Can-poort aan op de VE.Can-poort van het GX-apparaat.

Meerdere VE.Can-apparaten kunnen in serie worden geplaatst, maar zorg ervoor dat een VE.Can RJ45-afsluiting is geïnstalleerd op zowel het eerste als het laatste VE.Can-apparaat.

Voed het GX-apparaat via de AUX + en AUX – aansluiting van de Lynx Smart BMS.

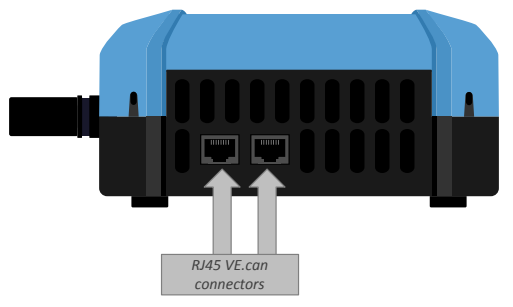

*Locatie van de VE.Can-connectoren op de Lynx Smart BMS*

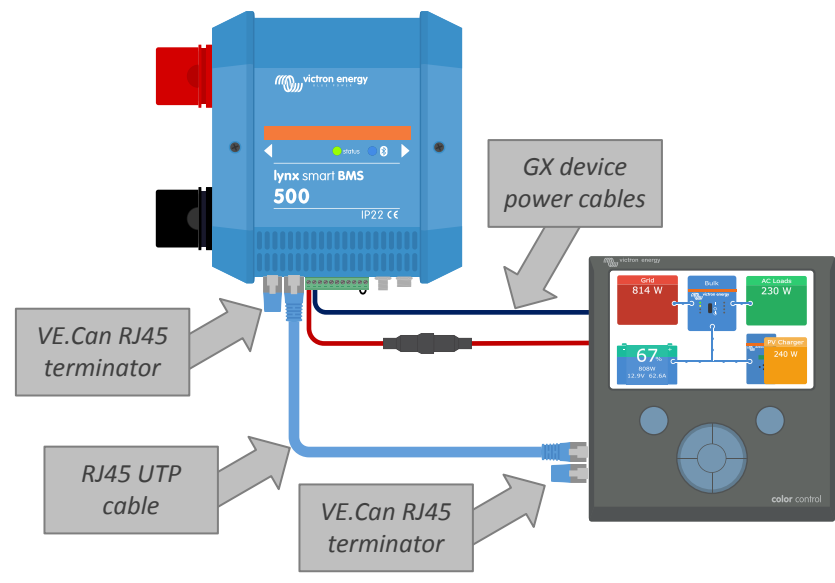

*Bedradingsvoorbeeld Lynx Smart BMS en een CCGX*

### <span id="page-15-0"></span>**5.4. Gedetailleerde systeemvoorbeelden**

#### **5.4.1. Lynx Smart BMS, 2x Lynx Distributor en lithium-accu's**

Een Lynx Smart BMS met twee Lynx Distributors en een Cerbo GX met een GX-aanraakpaneel vormen het hart van dit systeem. Ze bewaken continu de accu's, zekeringen, aangesloten belastingen, acculaders en omvormer/acculader(s).

Een typisch systeem kan de volgende componenten bevatten:

- Lynx Smart BMS met ingebouwde contactor en accumonitor.
- Lynx Distributor met 2 gezekerde parallelle lithium-accu's en identieke kabellengtes voor elke accu (per systeem kunnen tot 5 parallel geschakelde reeksen worden gebruikt).
- Lynx Distributor met gezekerde aansluitingen voor acculaders, omvormer/acculader(s) en belastingen.
- Een Cerbo GX (of ander GX-apparaat).

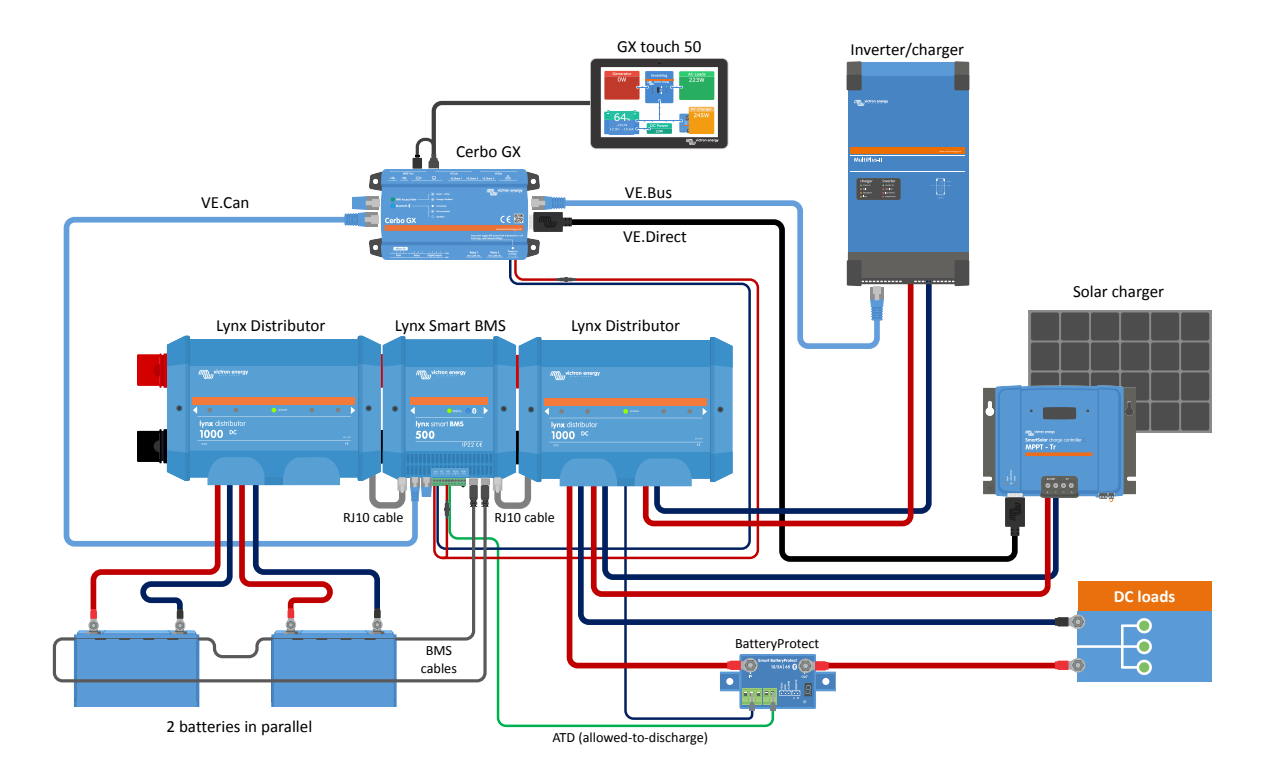

*Systeem met lithium-accu's, Lynx Smart BMS, en twee Lynx Distributors*

#### **5.4.2. Lynx Smart BMS, 1x Lynx Distributor en lithium-accu's**

Net als eerder, maar nu met een enkele Lynx Distributor aan de laadzijde van de Lynx Smart BMS en de lithium-accu direct aangesloten op de ingang van de Lynx Smart BMS. Dit is handig als slechts een enkele lithium-accu of een enkele reeks lithium-accu's gebruikt wordt. Anders worden dezelfde componenten gebruikt.

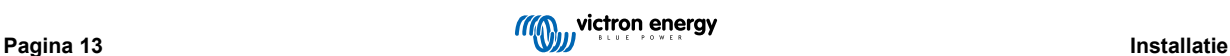

<span id="page-16-0"></span>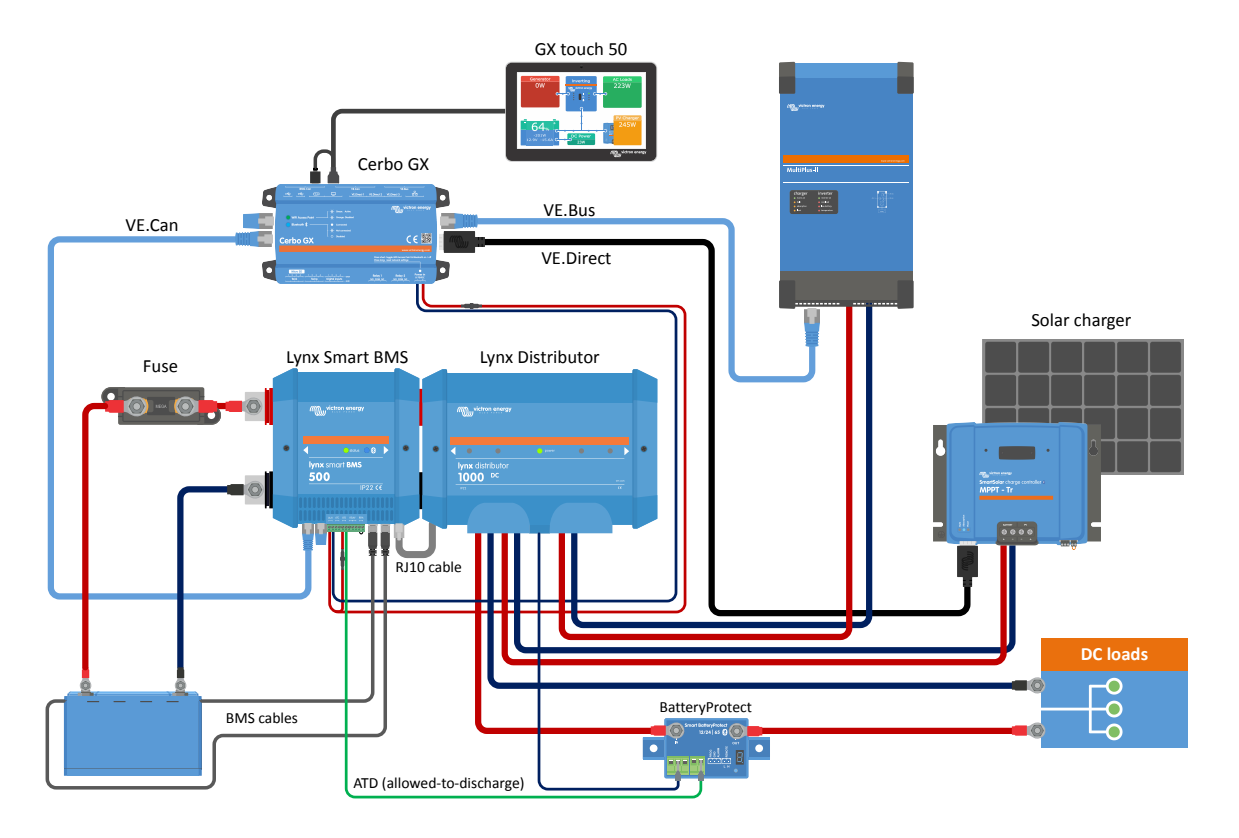

*Systeem met een Lynx Smart BMS en een enkele Lynx Distributor*

#### **5.4.3. Alleen Lynx Smart BMS**

Voor een zeer slank systeem, kan de Lynx Smart BMS alleenstaand gebruikt worden. Dit is handig als het systeem een enkele lithium-accu of een enkele reeks lithium-accu's bevat met een eenvoudig DC-systeem.

Houd er ook rekening mee dat er geen GX-apparaat wordt gebruikt. Dit is niet absoluut noodzakelijk voor de werking van de Lynx Smart BMS. Maar zonder GX-apparaat is het echter niet mogelijk om compatibele omvormers/acculaders en MPPT's via DVCC aan te sturen.

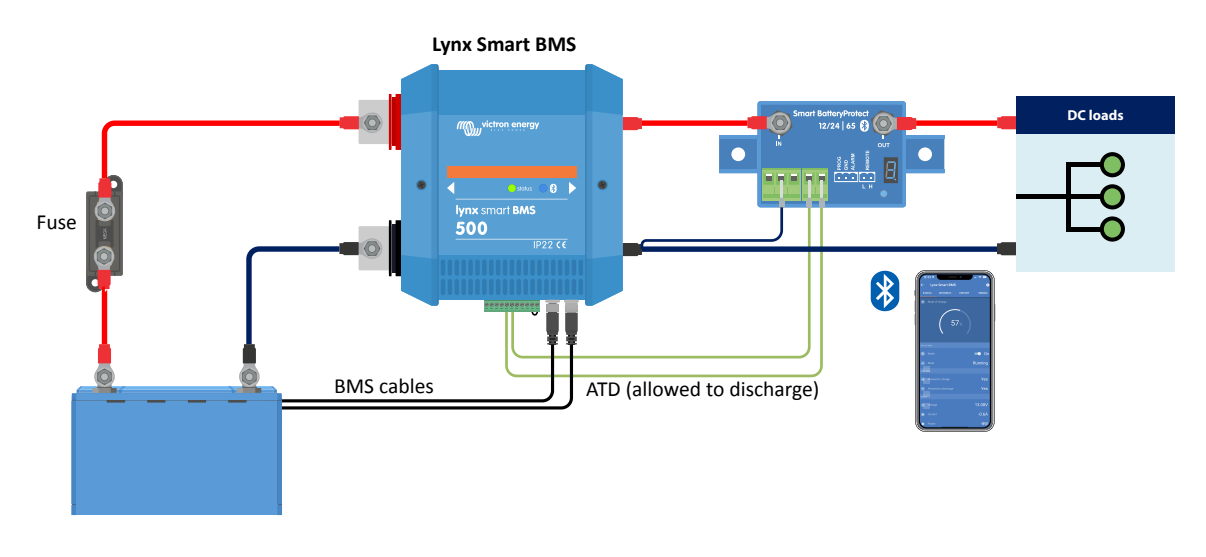

*Systeem met een Lynx Smart BMS, zonder een ander GX-apparaat en Lynx-modules.*

# <span id="page-17-0"></span>**6. Configuratie en instellingen**

### **6.1. Voor de eerste keer opstarten**

De Lynx Smart BMS wordt ingeschakeld wanneer een accu is aangesloten en de draadlus wordt geplaatst tussen pin 10 en 11 van de multiconnector of de remote aan/uit-schakelaar is ingeschakeld.

Bij het eerste keer opstarten en na een "Reset naar naar standaardinstellingen" (via de VictronConnect-app), bepaalt en stelt de Lynx Smart BMS automatisch deze instellingen in:

- Systeemspanning, 12, 24 of 48 V, door het meten van de accuspanning.
- Ondersteuning vooralarm in de accu's.

De instellingen kunnen ook handmatig worden bekeken en gewijzigd.

### **6.2. Firmware updaten**

Bij een nieuwe installatie wordt aanbevolen om de firmware van de Lynx Smart BMS bij te werken. Als er een nieuwere firmwareversie beschikbaar is, zal de VictronConnect-app u hiervan op de hoogte stellen zodra er een verbinding met de Lynx Smart BMS is gemaakt.

Maak met behulp van de VictronConnect-app verbinding met de Lynx Smart BMS om te controleren of de firmware bijgewerkt is, of om handmatig de firmware bij te werken.

- 1. Navigeer naar de productinstellingen door Strechtsboven op het productstatusscherm op het tandwiel te klikken.
- 2. Klik op de instellingenpagina op het "3 stippen"- i symbool in de rechterbovenhoek van het instellingenscherm.
- 3. Selecteer "Productinformatie" in het pop-up menu.
- 4. De firmwareversie wordt weergegeven. Er wordt aangegeven of dit de meest recente firmwareversie is. Als er een nieuwere firmwareversie beschikbaar is, verschijnt er een "UPDATE"-knop.
- 5. Druk op de "UPDATE"-knop om de firmware bij te werken.

Het bijwerken van de firmware is nog eenvoudiger via de [VRM: De Firmware-update op afstand-](https://www.victronenergy.com/live/vrm_portal:remote-firmware-update)functie (vereist een GX-apparaat in het systeem en een internetverbinding).

Bij een nieuwe installatie is het ook aan te raden om de firmware van elke aangesloten lithium-accu te controleren en bij te werken. Dit gebeurt via Bluetooth met behulp van de VictronConnect-app op dezelfde manier als hierboven beschreven.

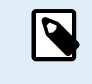

Het bijwerken van de firmware start altijd een nieuwe volledige oplaadcyclus ondanks de instelling van de SoC-drempel, wat betekent dat de laadspanningslimiet (CVL) automatisch wordt aangepast van 13,5 V tot 14,2 V (voor een 12 V-systeem).

### **6.3. Instellingen Lynx Smart BMS**

Eenmaal ingeschakeld, gebruik de VictronConnect-app om de BMS-instellingen te configureren.

**Controleer de instelling van de accuspanning (12, 24 of 48 V):**

• Dit wordt automatisch gedetecteerd, controleer dit.

#### **Stel de instelling voor de accucapaciteit in:**

- Voer de totale capaciteit van de accubank van de aangesloten accu in. Let op: voor accu's die aaneengekoppeld zijn moet u niet de capaciteit van alle accu's bij elkaar optellen om de totale capaciteit van de accubank te bepalen.
- Raadpleeg ons boek [Wiring Unlimited](https://www.victronenergy.com/upload/documents/Wiring-Unlimited-EN.pdf) hoofdstuk 3.1 om te leren hoe u de accucapaciteit kunt bepalen.

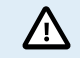

Als de invoer van de accucapaciteit onjuist is, wordt de SoC ook onjuist berekend. Zorg ervoor dat de berekening van de accucapaciteit correct is.

#### **Bepaal het aantal accu's die parallel geplaatst zijn:**

• Voer het aantal parallel geplaatste accu's in het systeem in.

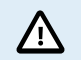

Het verkeerde aantal parallelle accu's zal leiden tot een onjuiste berekening van het balanceringsalgoritme. Zorg ervoor dat deze waarde correct is ingevoerd.

#### **Controleer de instelling van de vooralarm-modus:**

Deze instelling wordt automatisch geconfigureerd wanner het voor de eerste keer wordt opgestart en na een "Reset naar standaardinstellingen". Het is standaard ingeschakeld.

- ingeschakeld: aanbevolen instelling. In geval van een vooralarm wordt een visueel of hoorbaar apparaat dat gekoppeld is aan het programmeerbare relais, geactiveerd.
- uitgeschakeld: Indien uitgeschakeld, negeert het de ontlaadstroomlimiet bij de vooralarminstelling.

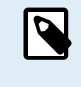

Oudere Victron Lithium Battery Smart-accu's die vóór 2019/2020 vervaardigd zijn hebben geen vooralarmsignaal. Niettemin, de Lynx Smart BMS genereert ook het vooralarmsignaal voor deze accu's met de beperking dat de drempel hiervoor is afgeleid van de instelling van het te lage spanningsalarm (in de accu) van 2,6 V - 2,8 V. Het te lage spanningsalarm treedt dan op met een vaste vertraging van 30 seconden na het vooralarm.

#### **Stel de relaisinstelling in:**

Het programmeerbare relais heeft twee werkingsmodi: Alarmrelais en alternator ATC.

- Wanneer ingesteld op Alarmrelais-modus, wordt de instelling van het alarmrelais actief en kan ofwel een continue of intermitterende werking worden geselecteerd. Bij een intermitterende werking wordt het relais elke 0,8 seconden in- en uitgeschakeld.
- Indien geconfigureerd voor de alternator ATC-modus, wordt het relais alleen geactiveerd wanneer de contactor gesloten is. Voordat de contactor wordt geopend, wordt eerst de alternator ATC geopend en 2 seconden later de contactor. Deze 2 seconden zorgen ervoor dat de alternator wordt uitgeschakeld voordat de accu wordt losgekoppeld van het systeem.

#### **DVCC-instellingen:**

DVCC is geforceerd ingeschakeld en kan niet worden uitgeschakeld. Enkele instellingen kunnen echter gewijzigd worden. Deze worden hieronder beschreven.

Houd er rekening mee dat deze instellingen alleen van invloed zijn op compatibele DVCC-apparaten zoals Victron omvormer/ acculaders en Solar MPPT-acculaders.

- **Ontlaadstroomlimiet bij vooalarm** (standaard "Nee"): indien ingesteld op "Ja", is de ontlaadstroomlimiet al ingesteld op 0 A bij een vooralarm, terwijl het ATC-contact gesloten blijft. Op deze manier is het mogelijk om wat accuvermogen te besparen voor essentiële DC-belastingen, zoals bijvoorbeeld de verlichting, lenspomp en navigatie op boten.
- **Absorptietijd:** is standaard ingesteld op 2 uur. Dit kan indien nodig worden aangepast.
- **Herhaald absorptie-interval:** in dagen, waarop een nieuwe volledige laadcyclus wordt gestart als de accu-SoC niet onder de SoC-drempel komt. De standaard is elke 30 dagen en kan zo nodig worden aangepast.
- **SoC-drempel:** is standaard ingesteld op 70%. Dit is de drempel waarbij de Lynx Smart BMS een nieuwe volledige laadcyclus begint. Dit kan indien nodig worden aangepast.

Een nieuwe laadcyclus betekent dat de CVL (laadspanningslimiet) verhoogd wordt van 13,5 V (voor een 12 V-accu) naar 14,2 V.

Naast de SoC-drempel, wordt een nieuwe laadcyclus gestart na een firmware-update, wanneer de accuspanningen lager zijn dan 12 V/24 V/48 V (3 V per cel) of wanneer een lage celspanning wordt gedetecteerd.

#### **Instellingen accumonitor:**

In tegenstelling tot andere accumonitoren, zijn de instellingen van de Lynx Smart BMS-accumonitor meestal vaste instellingen die niet kunnen worden aangepast. De reden hiervoor is dat de Lynx Smart BMS altijd samen wordt gebruikt met de Victron Lithium Battery Smart-accu's en een groot aantal van de parameters van de accumonitor zijn daarom bekend omdat ze betrekking hebben op het accutype.

De volgende instellingen zijn instelbaar. Een volledige lijst van alle gebruikte instellingen is te vinden in de [Bijlage paragraaf](#page-38-0) [10.3. \[36\]](#page-38-0)

- **Opgeladen spanning:** de spanningsdrempel waarboven de accumonitor synchroniseert en de SoC gereset wordt naar 100%. Voor synchronisatie moet ook aan de voorwaarden voor staartstroom en geladen detectietijd voldaan zijn. De standaard is ingesteld op 14,0 V en kan zo nodig worden aangepast. Als de instelling van de systeemspanning wordt gewijzigd, moet ook de instelling voor de laadspanning worden aangepast.
- **Staartstroom:** de stroomdrempel waaronder de accumonitor synchroniseert en de SoC gereset wordt naar 100%. Voor synchronisatie moet ook aan de voorwaarden voor laadspanning en laaddetectietijd voldaan zijn. De standaard is ingesteld op 4% en kan zo nodig worden aangepast.
- **Opgeladen detectietijd:** is de tijdsduur die verstreken is waarna de accumonitor synchroniseert en de SoC gereset wordt naar 100%. Voor synchronisatie moet ook aan de voorwaarden voor laadspanning en staartstroom voldaan zijn. De standaard is ingesteld op 3 minuten en kan zo nodig worden aangepast.

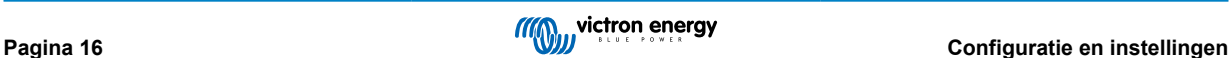

- <span id="page-19-0"></span>• **Ontladingslimiet:\*** deze parameter heeft twee functies:
	- Het primaire gebruik is om de minimale SoC in te stellen om te bepalen hoe ver u de accu wilt ontladen.

Een beperkte ontladingsdiepte is goed voor de gezondheid van de accu, maar biedt ook back-upstroom om het systeem draaiende te houden, bijv. tot zonsopgang voor systemen met zonnepanelen.

Belastingen worden uitgeschakeld via ATD of DVCC wanneer het ingestelde ontladingsniveau is bereikt, maar de contactor blijft gesloten, de AUX blijft AAN en het ATC-contact blijft ook gesloten om het opladen van de accu mogelijk te maken. Tegelijkertijd wordt een alarm voor een lage SoC afgegeven.

Door de ontladingslimiet op nul te zetten (niet aanbevolen), wordt deze functie uitgeschakeld.

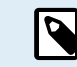

De ontladingslimiet voorkomt volledige ontlading en moet worden geselecteerd zodat er voldoende energie is om de Lynx Smart BMS 24 uur van stroom te voorzien om voldoende tijd te hebben voor het opladen van de accu.

Als de accu niet opgeladen is nadat de ontladingslimiet is bereikt, zal de accu zich blijven ontladen door eigen verbruik tot het moment dat er zich een lage celspanning voordoet. Op dat moment zal de Lynx Smart BMS overschakelen naar de UIT-modus met een vertraging van 2 uur om een diepe ontlading te voorkomen.

- Het wordt gebruikt voor het berekenen van de 'Time remaining'- of de 'Time-to-go'-waarde weergegeven in de VictronConnect-app, een aangesloten GX-apparaat of op het VRM-portal. De accumonitor gebruikt de actuele ontlaadstroom om de tijd te berekenen die nodig is om de ingestelde ontladingslimiet te bereiken.
- **Waarschuwingsniveau Lage SoC:\*** het niveau waarop een waarschuwing wordt afgegeven voordat de ontladingslimiet is bereikt.
- **Laadstatus :\*** handmatig instellen van de laadstatus.
- **Synchroniseren SoC naar 100%:\*** handmatig synchroniseren van de SoC naar 100%.
- \* *vereist VictronConnect v5.70 of later en Venus OS v2.90 of later*

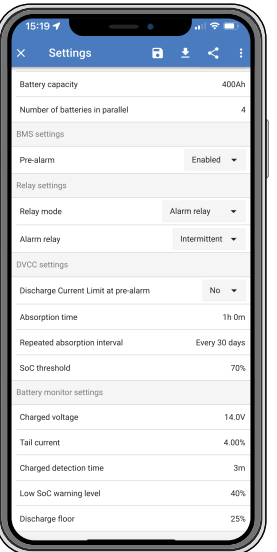

*VictronConnect-instellingen Lynx Smart BMS*

### **6.4. Lynx Distributor-instellingen**

Deze instructies zijn alleen van toepassing als het systeem één of meerdere Lynx Distributors bevat.

Aan elke Lynx Distributor moet een adres worden toegekend en ingesteld worden op A, B, C of D. Dit gebeurt via een tweezijdige dip-schakelaar die zich in de Lynx Distributor bevindt. Raadpleeg [hoofdstuk 6.1.3. Adres toekennen Lynx Distributor](https://www.victronenergy.com/media/pg/Lynx_Distributor/en/installation.html#UUID-09750c50-7689-75cc-f288-260e5c481216) in de Lynx Distributor-handleiding.

Gebruik de VictronConnect-app om elke zekering een eigen naam te geven (maximaal 16 tekens). Als de naam van de zekering leeg is (0 tekens), wordt de zekering uitgeschakeld en genegeerd voor bewakingsdoeleinden.

- 1. Ga naar de instellingenpagina door rechtsboven op het tandwieltje te klikken.
- 2. Scrol op de Instellingen-pagina omlaag naar de Lynx Distributor-instellingen.
- 3. Tik op de naam van een distributeur. Een nieuw menu wordt geopend met de 4 zekeringen.

4. Tik op een zekering om een aangepaste naam toe te wijzen en/of om de zekering handmatig uit te schakelen voor bewakingsdoeleinden.

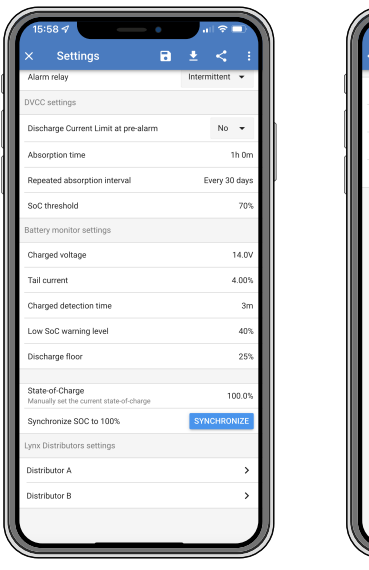

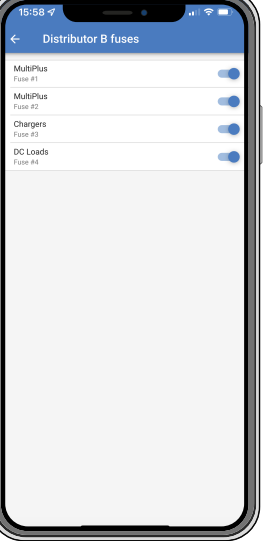

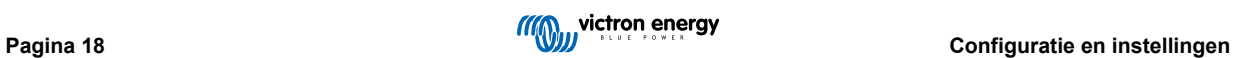

# <span id="page-21-0"></span>**7. Inbedrijfstelling en bediening van de Lynx Smart BMS**

### **7.1. Inbedrijfstelling van de Lynx Smart BMS**

Volgorde inbedrijfstelling:

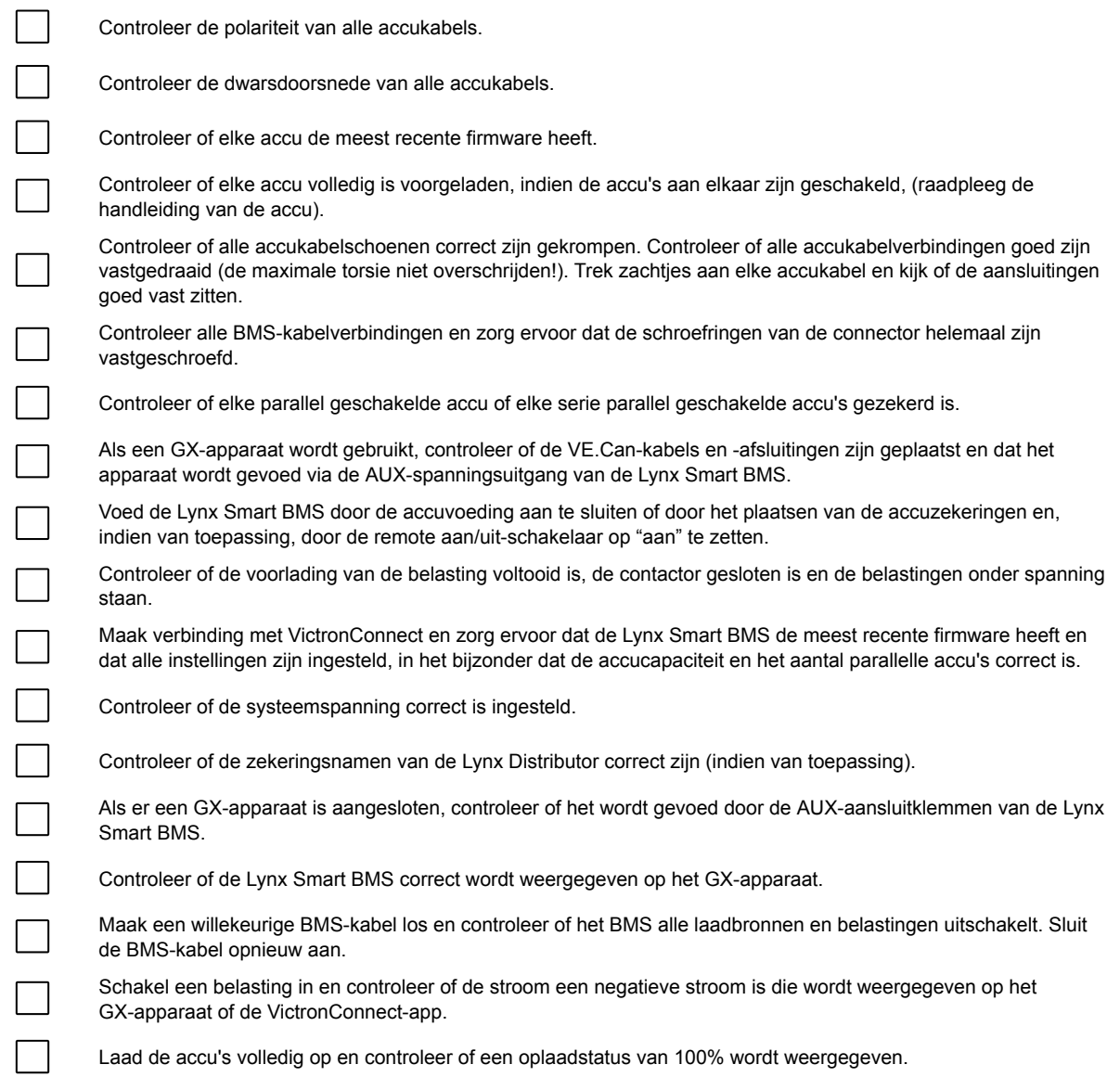

### **7.2. Opstarten**

De Lynx Smart BMS wordt opgestart wanneer een accu is aangesloten op de accu-aansluitklemmen en de remote aan/uitschakelaar is ingeschakeld (of de draadlus in de remote aan/uit-stand wordt geplaatst).

De opstartvolgorde bestaat uit deze stappen:

- **Systeemcontrole**: Een zelftest die de interne en externe spanningen en contactor controleert.
- **Voorladen belastingen**: Het voorlaadcircuit zorgt voor een voorlading van capacitieve belastingen, zoals omvormers of omvormer/acculaders, voordat de contactor sluit om een zeer hoge inschakelstroom te voorkomen.
- **De contactor sluit zich**: De Lynx Smart BMS is operationeel en de stroom naar de Lynx Distributor(s) is ingeschakeld.

#### **Operationeel**

Eenmaal ingeschakeld, is de contactor gesloten. Het groene LED-statuslampje samen met het blauwe Bluetooth LED-lampje op de Lynx Smart BMS en het groene vemogen-LED-lampje op de Lynx Distributor(s) branden.

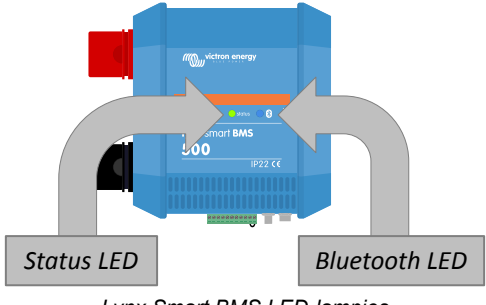

*Lynx Smart BMS LED-lampjes*

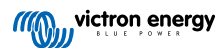

### <span id="page-23-0"></span>**7.3. BMS bedrijfsmodi**

Het BMS in de Lynx Smart BMS communiceert met de accu's en beveiligt deze tegen een lage of hoge celspanning en tegen lage of hoge temperaturen. Dergelijke gebeurtenissen worden door de accu aan de Lynx Smart BMS gemeld om de nodige actie te ondernemen door belastingen en/of omvormers/acculaders en acculaders uit te schakelen en ofwel de Lynx Smart BMS weer uit of aan te zetten, ofwel volledig automatisch of handmatig.

De Lynx Smart BMS heeft 3 bedrijfsmodi:

#### **AAN**

Dit is de normale bedrijfsmodus. Alle interfaces zijn operationeel en de contactor is gesloten. Als de Lynx Smart BMS is uitgeschakeld was vanwege een lage celspanning, zal deze de UIT-modus verlaten en terugkeren naar de AAN-modus wanneer:

- het een laadspanning detecteert die 0,5 V hoger is dan de accuspanning aan de systeemzijde, of
- wanneer alle celspanningen hoger zijn dan 3,2 V, of
- wanneer het weer wordt ingeschakeld via de remote aan/uit-schakelaar, of
- wanneer het weer wordt ingeschakeld via de VictronConnect-app.

De modus is ook AAN zonder laadspanning gedurende een periode van 2 uur wanneer er een alarm voor lage celspanning is afgegeven.

#### **UIT**

Laagste vermogen-modus. Alle interfaces zijn uitgeschakeld en de contactor is geopend. Deze modus wordt gebruikt om te voorkomen dat de accu's beschadigd raken door ze te ver te legen.

UIT is de modus waarin de LSB zal gaan bij gebruik van de remote aan/uit-schakelaar of de soft-schakelaar in de VictronConnect-app.

Bovendien schakelt de Lynx Smart BMS over naar de UIT-modus (om verdere ontlading te voorkomen) met een vertraging van 2 uur als één of meerdere cellen onder de 2,8 V komen te liggen (verstelbaar inaccu) en er gedurende die tijd geen laadspanning wordt gedetecteerd.

#### **Stand-by**

De Lynx Smart BMS kan in de stand-bymodus worden gezet met behulp van de soft-schakelaar in de VictronConnect-app of via het GX-apparaat. Dit wordt gebruikt wanneer de boot is aangemeerd of de camper is geparkeerd zodat onbedoeld ontladen en opladen van bronnen aan de systeemzijde voorkomen wordt. Alle systemen worden uitgeschakeld, behalve de apparatuur aangedreven door de AUX-voedingspoort. We raden aan om die te gebruiken om het GX-apparaat van stroom te voorzien. Deze modus is niet bedoeld om te worden gebruikt wanneer de boot of camper voor een langere periode wordt gestald. Wanneer een lage celspanning wordt gedetecteerd, schakelt de Lynx Smart BMS automatisch over naar de UIT-modus om verdere ontlading van de accu te voorkomen.

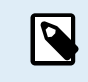

De basisvereiste voor de soft-schakelaar om te kunnen functioneren in VictronConnect of in het GX-apparaat is dat het contact tussen pin 10 en 11 van de multiconnector is overbrugd met een draadlus of een remote aan/uit-schakelaar.

Zie de onderstaande tabellen voor een overzicht van de 3 bedrijfsmodi, hoe ze handmatig omgeschakeld kunnen worden en wat de status van de interfaces zijn:

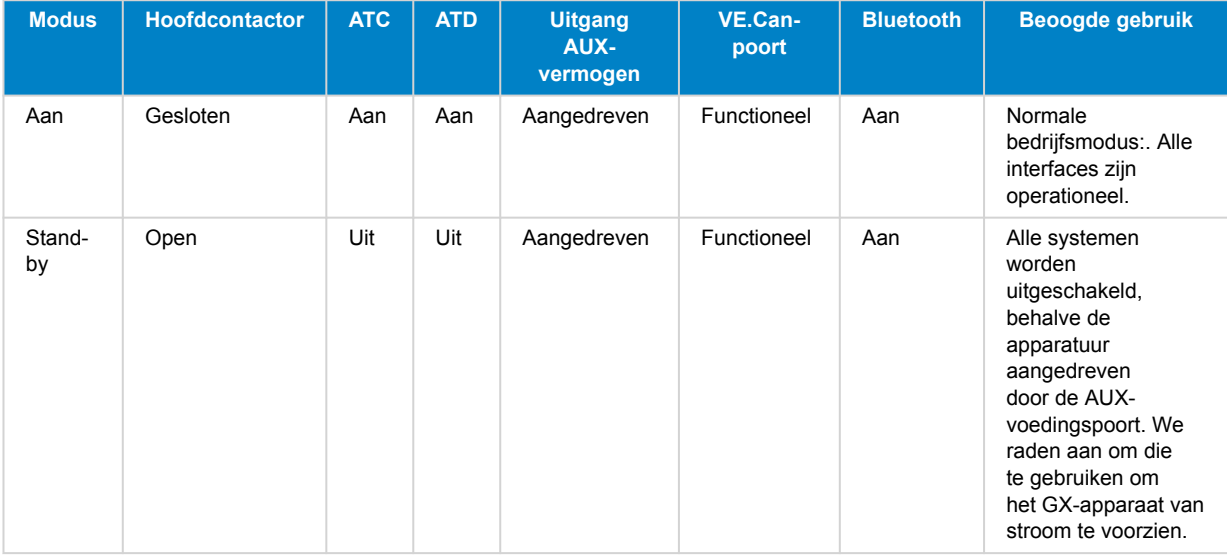

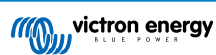

<span id="page-24-0"></span>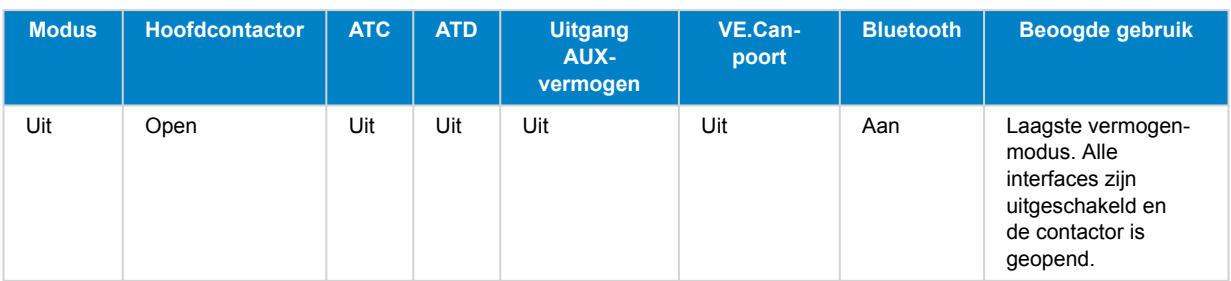

*Lynx Smart BMS-apparaatmodi en status van de interfaces*

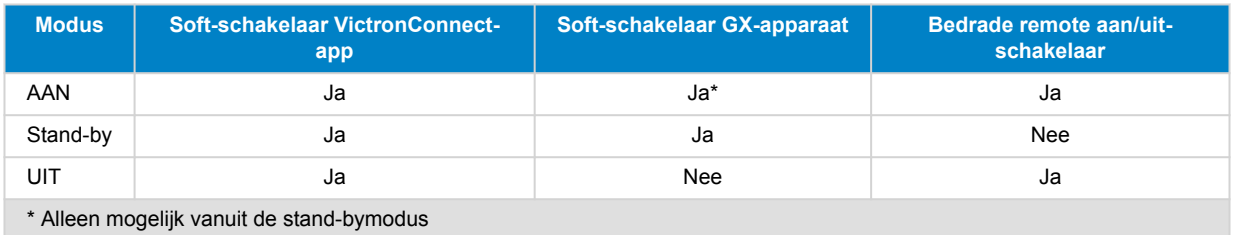

*Handmatig van apparaatmodus wisselen*

### **7.4. Lynx Smart BMS-trigger**

Dit gedeelte beschrijft het gedrag van de Lynx Smart BMS als de drempel voor een vooralarm is bereikt of wanneer een lage of hoge celspanning of een lage temperatuur geactiveerd wordt.

De drempellimieten voor een vooralarm, een lage celspanning en een lage temperatuur worden in de accu ingesteld.

#### **Vooralarm**

Als een celspanning daalt en de drempel voor het vooralarm bereikt wordt, wordt het programmeerbare relais geactiveerd, indien geconfigureerd in de alarmrelaismodus. Dit geeft een geavanceerde waarschuwing van een dreigende lage celspanning, en voordat de belastingen worden uitgeschakeld. Een vooralarm wordt aangegeven door middel van het rode LED-lampje dat elke 4 seconden 3 keer knippert. De Lynx Smart BMS zorgt voor een minimale vertraging van 30 seconden tussen het activeren van het vooralarm en het uitschakelen van de belastingen.

#### **Uitschakeling bij lage celspanning**

Als de celspanning te laag wordt en de lage celspanningsdrempel wordt bereikt, wordt het ATD-contact geopend en alle belastingen uitgeschakeld. Als de Lynx Smart BMS verbonden is met een GX-apparaat, worden de DVCC-compatibele omvormers die op hetzelfde GX-apparaat zijn aangesloten, ook uitgeschakeld.

#### **Uitschakeling bij lage temperatuur of hoge celspanning**

Als een celspanning te hoog wordt en de drempel voor hoge celspanning wordt bereikt (3.75 V hard gecodeerd in de accu), of als de drempel voor een lage temperatuur wordt bereikt (instelbaar in de accu), wordt het ATC-contact open en alle acculaders uitgeschakeld. Als de Lynx Smart BMS verbonden is met een GX-apparaat, worden de DVCC-compatibele acculaders die op hetzelfde GX-apparaat zijn aangesloten, ook uitgeschakeld.

### **7.5. Werking van de accumonitor**

De Lynx Smart BMS heeft een ingebouwde accumonitor Het meet de accuspanning en -stroom Op basis van deze metingen berekent het de laadtoestand, de resterende tijd en houdt het historische gegevens bij, zoals de diepste ontlading, de gemiddelde ontlading en het aantal cycli.

### **7.6. Onderhoud van de accu**

Als de Lynx Smart BMS eenmaal in gebruik is, is het belangrijk om goed voor de accu's te zorgen.

Dit zijn de standaard richtlijnen:

- Voorkom te allen tijde dat de accu's volledig ontladen worden en stel een ontladingslimiet in om dit te voorkomen.
- Maak uzelf vertrouwd met de vooralarmfunctie en handel wanneer het vooralarm actief is zodat voorkomen wordt dat het DC-systeem wordt uitgeschakeld.
- Laad de accu's zo snel mogelijk op wanneer het vooralarm actief is of als het BMS de belastingen heeft gedeactiveerd.
- <span id="page-25-0"></span>• Minimaliseer zo veel mogelijk de duur dat de accu's diep ontladen zijn.
- **De accu's moeten elke maand minstens 2 uur in de absorptiemodus doorbrengen om voldoende tijd voor de balanceringsmodus te garanderen.**
- Als u het systeem enige tijd onbeheerd laat, zorg er dan voor dat u de accu's gedurende die tijd opgeladen houdt of dat de accu's (bijna) vol zijn. Ontkoppel vervolgens het DC-systeem van de accu. Doe dit door de positieve accupool los te koppelen.

### **7.7. VictronConnect-Remote (VC-R)-ondersteuning\***

Met de VictronConnect Remote-functionaliteit kan de Lynx Smart BMS op afstand worden bediend via een GX-product en het VRM-portal.

Deze krachtige functie maakt volledige productconfiguratie (behalve Bluetooth) en bewaking van vrijwel overal ter wereld mogelijk met behulp van de VictronConnect-app. De gebruikersinterface-ervaring is net alsof de Lynx Smart BMS lokaal verbonden is via Bluetooth.

- 1. Open de VictronConnect-app en tik op de VRM-knop.
- 2. Klik op de installatie met de Lynx Smart BMS.
- 3. Klik op de Apparaten-knop. Een lijst met alle beschikbare VE.Direct en VE.Can-apparaten wordt weergegeven.
- 4. Tik op de Lynx Smart BMS. Het statusscherm van de Lynx Smart BMS wordt nu weergegeven alsof het lokaal verbonden is via Bluetooth.

\**Vereist VictronConnect v5.70 of later en Venus OS v2.90 of later*

### **7.8. VictronConnect Direct Uitlezen\***

In één oogopslag de accuspanning, -stroom, -laadtoestand en resterende looptijd zien Zie binnen enkele seconden wat u wilt weten in de apparatenlijst van de VictronConnect-app

Het voordeel is dat de gegevens veel sneller beschikbaar zijn, samen met de gegevens van andere smart Bluetooth-apparaten, en het bereik is groter dan dat van een normale Bluetooth-verbinding.

Inschakelen van Direct Uitlezen

- 1. Open de VictronConnect-app en tik op de vermelding van uw Lynx Smart BMS.
- 2. Tik rechtsboven op het tandwieltje.
- 3. Tik rechtsboven op de drie stippen. Het scherm met productinformatie wordt geopend.
- 4. Activeer Direct Uitlezen door op de schuifregelaar te tikken. Zorg ervoor dat u Bluetooth niet uitschakelt.
- 5. Keer terug naar de lijst met lokale apparaten. Direct Uitlezen is nu zichtbaar voor de Lynx Smart BMS.
- \* *Vereist VictronConnect v 5.70 of later*

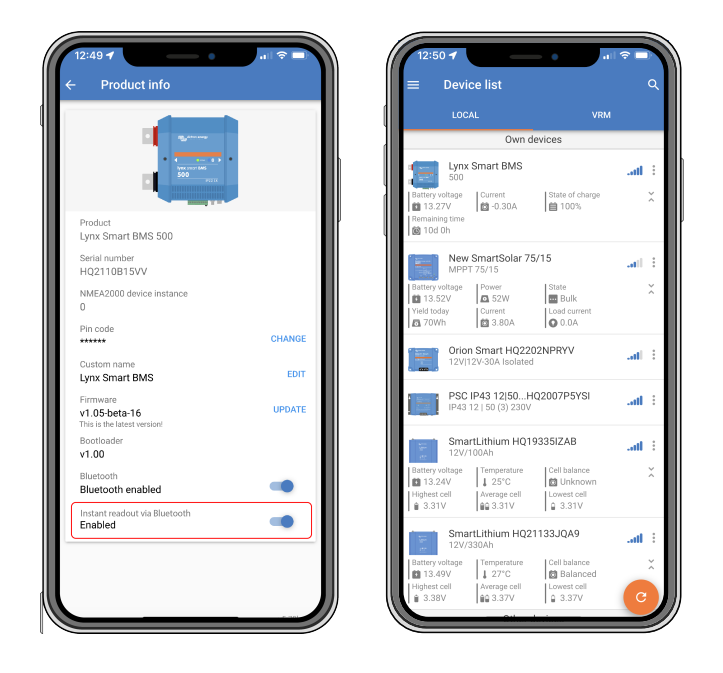

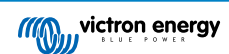

### <span id="page-26-0"></span>**8. Probleemoplossing en ondersteuning**

Raadpleeg dit hoofdstuk in geval van onverwacht gedrag of als een product fout vermoed wordt.

Het juiste proces voor probleemoplossing en ondersteuning is om eerst de veelvoorkomende problemen te raadplegen zoals beschreven in dit hoofdstuk en [paragraaf 10.1 van de bijlage. LED-indicaties, waarschuwingen, alarm- en foutcodes \[32\]](#page-34-0).

Mocht dit het probleem niet oplossen, neem dan contact op met het verkooppunt voor technische ondersteuning. Als het verkooppunt niet bekend is, raadpleeg dan de [webpagina voor Victron Energy Ondersteuning](https://www.victronenergy.com/support).

### **8.1. Hoe te herstellen van de UIT-modus als er geen laadspanning werd gedetecteerd?**

In dit hoofdstuk wordt uitgelegd hoe u het BMS inschakelt (waardoor het systeem opnieuw wordt geactiveerd) nadat het BMS was overgeschakeld naar de UIT-modus toen er geen laadspanning werd gedetecteerd gedurende een periode van 2 uur na een lage celspanning.

#### **Achtergrond:**

Als het BMS binnen 2 uur na een lage celspanning geen laadspanning detecteert, zal het BMS naar de UIT-modus overschakelen. In de UIT-modus zijn de ATC- en ATD-contacten open en alle interfaces, behalve Bluetooth, uitgeschakeld om energie te besparen. Wanneer de ATC- en ATD-contacten geopend worden, worden alle acculaders en belastingen uitgeschakeld. Als in een later stadium de acculaders in het systeem worden gevoed door het elektriciteitsnet of een aggregaat, zullen ze nog steeds uitgeschakeld blijven, omdat het BMS geen ATC-signaal genereert.

#### **Er zijn twee manieren om het BMS uit de UIT-status te halen, zodat het systeem wordt opgestart:**

- Sluit een externe acculader op het systeem aan. Wanneer het BMS een laadspanning detecteert aan de systeemzijde van het BMS, zal het de normale werking hervatten en de contactor sluiten.
- Gebruik de remote aan/uit-schakelaar of de soft-schakelaar in de VictronConnect-app, zoals hieronder beschreven in Forceer het BMS uit de UIT-modus .

#### **Forceer het BMS uit de UIT-modus:**

Om het BMS uit de UIT-modus te halen, schakelt u de BMS remote aan/uit-schakelaar of de soft-schakelaar in de VictronConnect-app gedurende 5 seconden uit en vervolgens weer aan. Of haal de 11-pins multiconnector uit het stopcontact en plaats deze na 5 seconden weer terug.

Hey BMS zal de contactor activeren en sluiten zodat de accu weer op het systeem wordt aangesloten, ook al is de accuspanning mogelijk te laag. Het BMS zal de ATC- en ATD-contacten sluiten, mits de accu dit toelaat. Bij een lege accu blijft het ATD-contact echter open en sluit alleen het ATC-contact.

Zodra het ATC-contact gesloten is, worden de acculaders in het systeem opnieuw geactiveerd en beginnen ze met het opladen van de accu.

Zodra de accu voldoende is opgeladen, sluit het ATD-contact en worden de belastingen opnieuw geactiveerd.

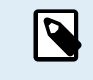

Houd er rekening mee dat de bovenstaande procedure niet vereist is wanneer DVCC-gestuurde acculaders in het systeem aanwezig zijn. Ze zullen gedurende een paar minuten opladen of de MPPT-acculaders blijven ingeschakeld, ongeacht of het GX-apparaat en/of de ATC-status is uitgeschakeld.

### **8.2. De Lynx Smart BMS start niet op**

Dit kan worden veroorzaakt door een van de volgende redenen:

#### **Geen voeding van de accu**

Er branden geen LED-lampjes op de Lynx Smart BMS. Controleer de voedingsspanning van de accu in de Lynx Smart BMS. Controleer de kabels en zekeringen aan de accuzijde. Het kan ook zijn dat de Lynx Smart BMS in de UIT-modus staat. Zie paragraaf [Opstarten \[29\] \[19\]](#page-21-0) voor meer informatie.

#### **Omgekeerde accuvoeding**

Controleer de polariteit van de voedingsspanning naar de Lynx Smart BMS. Als de polariteit omgekeerd is, corrigeer dan de polariteitsfout. Het apparaat zou nu moeten opstarten.

#### **Geen laadstroom gedetecteerd gedurende een periode van 2 uur na een lage celspanning of lage temperatuur.**

Zorg ervoor dat er een ingeschakelde acculader is aangesloten. Zorg ervoor dat de accutemperatuur hoger is dan de ingestelde drempel (standaard 5 °C, instelbaar in de accu).

**Remote aan/uit uitgeschakeld of ontbrekende draadlus**

<span id="page-27-0"></span>De remote aan/uit-schakelaar moet op aan staan of er moet een draadlus tussen pin 10 en pin 11 van de multiconnector worden gestoken. Controleer of de multiconnector correct is geplaatst.

#### **Soft-schakelaar uitgeschakeld in de VictronConnect-app**

Schakel het systeem in de AAN-modus met behulp van de soft-schakelaar in de VictronConnect-app.

#### **Systeem in stand-bymodus**

Schakel het systeem in de AAN-modus met behulp van de soft-schakelaar in de VictronConnect-app of een aangesloten GX-apparaat.

#### **Problemen met accuspanning**

Tijdens de eerste installatie zal de Lynx Smart BMS automatisch de accuspanning detecteren en instellen op 12 V, 24 V of 48 V. Elke ingestelde spanning heeft een specifiek accuspanningsbereik (drempel). Als de Lynx Smart BMS een spanning meet die buiten deze drempel ligt, wordt een van deze alarmen gegenereerd:

- Waarschijnlijk verkeerde systeemspanning rood LED-lampje knippert 7 keer elke 4 seconden.
- Accuspanning niet toegestaan rood accuspanning knippert 14 keer elke 4 seconden.

Controleer de accu-instellingen of controleer de accuspanning om dit probleem op te lossen.

Deze tabel geeft de spanningsdrempels voor elke systeemspanning aan:

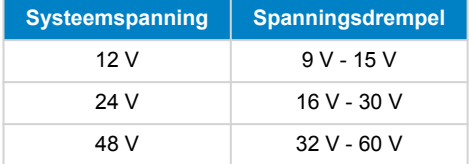

#### **Voorlaadfouten**

Er zijn twee specifieke fouten die kunnen worden gegenereerd tijdens het voorlaadproces:

- Hoge stroom voorladen rood LED-lampje knippert 6 keer elke 4 seconden. De voorgeladen energie of stroom is overschreden.
- Time-out voorladen rood LED-lampje knippert 5 keer elke 4 seconden. Het heeft te lang geduurd voordat het voorlaadproces is voltooid.

Voorlaadfouten worden meestal veroorzaakt door:

- Een kortsluiting op de belastinguitgang mogelijk veroorzaakt door een defecte belasting of als er een bedradingsprobleem is, zoals een kortsluiting.
- Op de belastinguitgang zijn belastingen aangesloten met een te hoge capaciteit of een te lage weerstand (minder dan 20 Ohm).

Om deze fouten op te lossen, moet u sommige belastingen of acculaders uitschakelen of verwijderen en eventuele bedradingsproblemen of kortsluitingen uitsluiten.

#### **Interne fout**

Neem contact op met uw Victron-leverancier als een van de volgende fouten waargenomen wordt:

- Interne leveringsfout rood LED-lampje knippert 12 keer elke 4 seconden.
- Initialisatiefout rood LED-lampje knippert 9 keer elke 4 seconden.
- Contactorstoring rood LED-lampje knippert 10 keer elke 4 seconden.
- Hardwarefout kalibratie GX-apparaatalarm verloren Alarm GX-apparaat

### **8.3. Lynx Smart BMS operationele problemen**

#### **Hoge ontlaadstroom**

Een alarm voor hoge stroom wordt gegeven wanneer de stroom meer dan 600 A is gedurende een periode van meer dan 5 minuten. Rood LED-lampje knippert 8 keer elke 4 seconden. Verminder de belastingen die zijn aangesloten op de Lynx Smart BMS zodat de stroom die door de Lynx Smart BMS stroomt minder dan 500 A bedraagt.

#### **Hoge laadstroom**

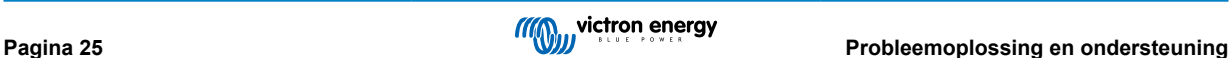

<span id="page-28-0"></span>Een alarm voor hoge stroom wordt gegeven wanneer de stroom meer dan 600 A is gedurende een periode van meer dan 5 minuten. Rood LED-lampje knippert 8 keer elke 4 seconden. Schakel de acculaders uit zodat de stroom die door de Lynx Smart BMS stroomt minder dan 500 A zal bedragen.

#### **Problemen met de contactor (relais)**

De Lynx Smart BMS is uitgerust met 3 afschermingen om de contactor te beschermen.

- Bescherming overstroom: er wordt een alarm gegenereerd wanneer de stroom gedurende een periode van 5 minuten meer dan 600 A bedraagt.
- Bewaking contactorspanning: er wordt een alarm gegenereerd wanneer de spanning over de contactor hoger is dan 0,5 V. Een hoge spanning duidt op een hoge weerstand en een hoge vermogensdissipatie, wat wijst op een kapotte contactor.
- Elektrische/mechanische beveiliging: er zijn 2 thermische schakelaars op de busbar gemonteerd. De contactor gaat open en er wordt een alarm gegenereerd wanneer de temperatuur van de busbars hoger is dan 130 °C.

#### **Hoge BMS-temperatuur**

Controleer de omgevingstemperatuur en controleer of de twee ingebouwde ventilatoren functioneren. Verlaag de omgevingstemperatuur.

#### **Ongeldige instellingen**

Instellingengegevens zijn beschadigd. Reset naar fabrieksinstellingen.

### **8.4. BMS-problemen**

#### **8.4.1. Het BMS schakelt de acculader regelmatig uit**

Een gebalanceerde accu schakelt de acculader niet uit, zelfs niet als de accu's volledig zijn opgeladen. Maar wanneer het BMS de acculader vaak uitschakelt, is dit een indicatie ongebalanceerde cellen.

In het geval van een matige of grote onbalans tussen de cellen, is het niet verrassend dat het BMS de acculader regelmatig uitschakelt. Dit is het mechanisme achter dit gedrag:

Zodra een cel 3,75 V bereikt, schakelt het BMS de acculader uit vanwege een hoge celspanning. Terwijl de acculader is uitgeschakeld, zal het balanceringsproces van de cel blijven doorgaan, waarbij energie van de hoogste cel naar aangrenzende cellen wordt verplaatst. De hoogste celspanning daalt en zodra deze onder de 3,6 V komt, wordt de acculader weer geactiveerd. Deze cyclus duurt meestal tussen de één en drie minuten. De spanning van de hoogste cel zal snel weer stijgen (dit kan in een kwestie van seconden zijn), waarna de acculader weer wordt uitgeschakeld, enzovoort. Dit duidt niet op een probleem met de accu of de cellen en zal plaatsvinden totdat alle cellen volledig zijn opgeladen en gebalanceerd. Dit proces kan enkele uren duren, afhankelijk van de mate van onbalans. Bij een ernstige mate van onbalans kan dit proces tot 12 uur duren. Het balanceren gaat tijdens dit proces door en het balanceren vindt zelfs plaats als de acculader is uitgeschakeld. Het voortdurend in- en uitschakelen van de acculader kan vreemd lijken, maar u kunt er zeker van zijn dat er geen probleem is. De cellen worden slechts door het BMS beschermt tegen te hoge spanning.

#### **8.4.2. Het BMS schakelt de belastingen voortijdig uit**

Dit kan komen door ongebalanceerde cellen.

Als een celspanning onder de instelling "Toegestane celspanning" in de accu daalt (standaard 2,8 V), zal het BMS de belastingen uitschakelen.

Controleer met behulp van de VictronConnect-app de celspanning van alle accu's die zijn aangesloten op het BMS. Controleer ook of alle accu's dezelfde instellingen voor "Toegestane celspanning" hebben.

Zodra de belastingen zijn uitgeschakeld vanwege een lage celspanning, moet de celspanning van alle cellen 3,2 V of hoger zijn voordat het BMS de belastingen weer inschakelt.

#### **8.4.3. De vooralarminstelling ontbreekt in VictronConnect**

Een vooralarm is alleen beschikbaar als de accu dit ondersteunt. De huidige modellen ondersteunen dit, maar de oudere accu's beschikken niet over de hardware die nodig is voor de vooralarmfunctie.

#### **8.4.4. Het BMS geeft alarm weer terwijl alle celspanningen binnen hun bereik liggen**

Een mogelijke oorzaak is een losse of beschadigde BMS-kabel of aansluiting. Controleer alle BMS-kabels en aansluitingen.

Houd er ook rekening mee dat zodra er een alarm voor te lage spanning van een cel is geweest, de celspanning van alle cellen moet worden verhoogd tot 3,2 V voordat de accu het te lage spanningsalarm wist.

Een manier om uit te sluiten of een fout afkomstig is van een defecte BMS of een defecte accu is door het BMS te controleren met behulp van een van de volgende BMS-testprocedures:

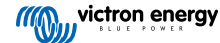

#### <span id="page-29-0"></span>**Enkele accu en BMS-check:**

- Koppel beide BMS-kabels los van het BMS.
- Sluit een enkele BMS-verlengkabel aan op beide BMS-kabelaansluitingen. De BMS-kabel moet in een lus worden aangesloten, zoals in het onderstaande diagram. De lus laat het BMS denken dat er een accu is aangesloten zonder alarmen.
- Als het alarm nog steeds actief is nadat de lus is geplaatst, is het BMS defect.
- Als het BMS het alarm heeft gewist nadat de lus is geplaatst, is de accu defect en niet het BMS.

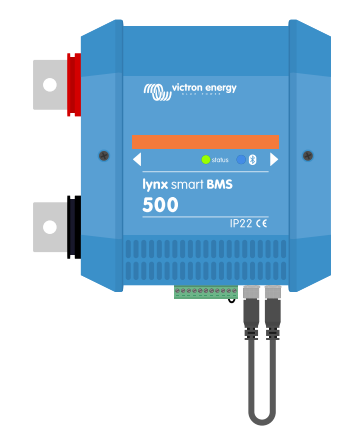

*Test de Lynx Smart BMS door een enkele BMS-verlengkabel aan te sluiten op beide BMS-kabelaansluitingen.*

#### **Meerdere accu's en BMS check:**

- Omzeil een van de accu's door beide BMS-kabels los te koppelen.
- Verbind de BMS-kabels van de aangrenzende accu's met elkaar (of accu en BMS), waarbij de accu effectief wordt omzeild.
- Controleer of het BMS het alarm heeft gewist.
- Als het alarm niet gewist is, herhaalt u dit voor de volgende accu.
- Het BMS is defect als het alarm nog steeds actief is nadat alle accu's zijn omzeild.
- Als het BMS het alarm heeft gewist toen een bepaalde accu werd omzeild, dan is die specifieke accu defect.

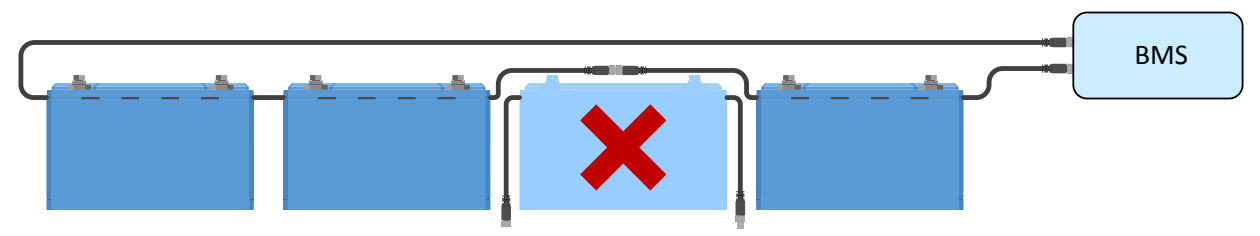

*Een BMS-fout elimineren door een verdachte accu te omzeilen*

#### **8.4.5. Testen of het BMS functioneel is**

Om te controleren of het BMS functioneel is moet een van de BMS-kabels van de accu losgekoppeld worden. Controleer of het BMS naar de alarmmodus overschakelt.

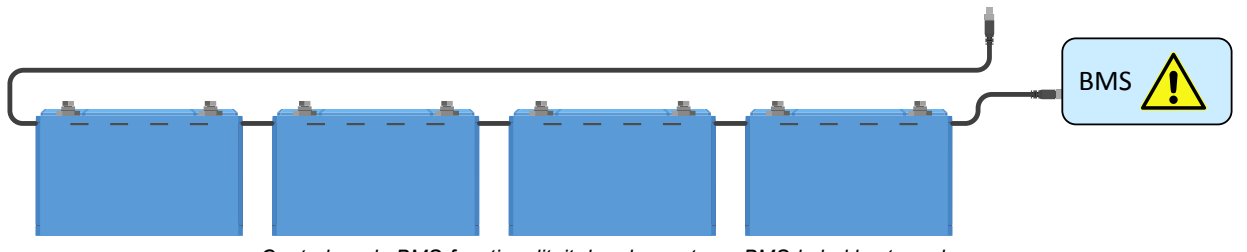

*Controleer de BMS-functionaliteit door bewust een BMS-kabel los te maken.*

#### **8.4.6. Systeem in de UIT-modus**

Dit wordt aangegeven doordat het status-LED-lampje niet brandt en het Bluetooth-lampje elke 3 seconden knippert.

<span id="page-30-0"></span>De Lynx Smart BMS schakelt over naar de UIT-modus zodra er een lage celspanning is waargenomen en er gedurende een periode van 2 uur geen laadspanning gedetecteerd wordt. Dit gebeurt om zoveel mogelijk stroom te besparen. Bluetooth is nog steeds actief, maar andere niet-essentiële interfaces zijn uitgeschakeld, inclusief de stroomvoorziening naar de Lynx Distributor(s).

Controleer de celspanningen van de aangesloten accu's en laad de accu's op als deze bijna leeg zijn. Zodra de Lynx Smart BMS een laadspanning waarneemt, zal deze automatisch opnieuw geactiveerd worden. De contactor zal sluiten zodat de accu opgeladen kan worden.

#### **8.4.7. De ATC/ATD ontbreekt.**

Fout #36 (ATC/ATD-fout) treedt op wanneer de ontlaadstroom > 1,5 A terwijl de ATD is uitgeschakeld of wanneer laadstroom > 1 A terwijl de ATC is uitgeschakeld.

Dit kan worden veroorzaakt door belastingen of acculaders die niet worden beheerd door de ATC/ATD.

Zorg ervoor dat alle belastingen en acculaders worden beheerd door de ATC/ATD. (indien niet beheerd door de DVCC).

### **8.5. Problemen met de accumonitor**

#### **8.5.1. Onvolledige stroommeting**

De minpunten van alle belastingen en de laadbronnen in het systeem moeten worden aangesloten op de min-pool van de shunt (de rechterkant van het BMS in een normale positie).

Als de negatieve pool van een belasting of laadbron rechtstreeks is aangesloten op de negatieve pool van de accu of de "accu-negatieve" kant van de shunt, dan zal de stroom niet door de accumonitor vloeien. Er wordt daarom geen rekening mee gehouden en resulteert in een verkeerde SoC-waarde.

#### **8.5.2. Onjuiste laadstatus**

Een onjuiste laadstatus kan door meerdere redenen veroorzaakt worden.

#### **Onjuiste accu-instellingen**

De volgende parameter(s) zullen effect hebben op de laadstatus berekeningen wanneer deze verkeerd zijn ingesteld:

• Accucapaciteit

Controleer in de VictronConnect-app of de instellingen voor de accucapaciteit van de Lynx Smart BMS correct is ingesteld.

#### **Onjuiste laadstatus vanwege een synchronisatieprobleem:**

Het synchronisatieproces is automatisch en wordt uitgevoerd wanneer de accu volledig is opgeladen. De accumonitor bepaalt dat de accu volledig is opgeladen wanneer aan alle 3 "opgeladen" voorwaarden is voldaan. De "opgeladen" voorwaarden zijn:

- Geladen spanning (spanning)
- Staartstroom (% van accucapaciteit)
- Laad detectie tijd (minuten)

Praktijkvoorbeeld (standaard instellingen accumonitor en een 12,8 V 200 Ah lithium-accu) voor de voorwaarden waaraan moet worden voldaan voordat synchronisatie plaatsvindt:

- De accuspanning moet hoger zijn dan 14,0 V.
- De laadstroom moet minder dan 0,04 x de accucapaciteit (Ah) zijn. Voor een 200 Ah accu is dit 0,04 x 200 = 8 A
- Beide bovenstaande condities moeten 3 minuten stabiel zijn.

Wanneer de accu niet volledig geladen wordt of wanneer de automatische synchronisatie niet wordt uitgevoerd, zal de laadstatus af gaan wijken en zal uiteindelijk niet de daadwerkelijke laadstatus van de accu weergeven worden.

De SoC kan ook handmatig gesynchroniseerd en ingesteld worden via de VictronConnect-app (vereist VictronConnect v5.70 of later).

#### **8.5.3. Laadstatus neemt niet snel genoeg toe/af, of te snel tijdens het laden/ontladen.**

Dit kan gebeuren wanneer de accumonitor denkt dat de accu groter of kleiner is dan deze in werkelijkheid is. Controleer of de accucapaciteit correct is ingesteld.

#### <span id="page-31-0"></span>**8.5.4. Problemen met synchronisatie**

Wanneer de accubewaker niet automatisch synchroniseert kan het mogelijk zijn dat de accu nooit zijn volledig opgeladen status bereikt. Laad de accu volledig op en kijk of de laadstatus uiteindelijk 100 % aangeeft.

Een andere mogelijkheid is dat de Laadspanning-instelling moet worden verlaagd en/of de Staartstroom-instelling moet worden verhoogd.

Het is ook mogelijk dat de accumonitor te vroeg een synchronisatie uitvoert. Dit kan gebeuren in systemen met zonnepanelen of systemen met fluctuerende laadstromen. Als dit het geval is, probeer dan de instellingen voor de laadspanning, de staartstroom en de laaddetectietijd iets te verlagen.

### **8.6. Problemen met VictronConnect**

#### **Onderbroken firmware-update**

Dit is herstelbaar. Probeer de firmware opnieuw bij te werken.

### **8.7. GX-Apparaat problemen**

In dit hoofdstuk worden alleen de meest voorkomende problemen beschreven. Als dit hoofdstuk uw probleem niet oplost, raadpleeg dan de handleiding van het GX-apparaat.

#### **Onjuist CAN-bus-profiel geselecteerd.**

Controleer dat de VE.Can is ingesteld om het juiste CAN-bus-profiel te gebruiken. Navigeer op uw GX-apparaat naar Instellingen/ Services/VE.Can-poort en controleer of het is ingesteld op "VE.Can & Lynx Ion BMS (250 kbit/s)".

Zorg er ook voor dat deLynx Smart BMS is verbonden met de VE.Can-poort van uw GX-apparaat en niet met de BMS-Can-poort (bijv. op een Cerbo GX).

#### **Probleem met een RJ45-afsluiting of -kabel**

VE.Can-apparaten met elkaar verbonden in "daisy chain" en een [RJ45-afsluiting](https://www.victronenergy.com/accessories/ve-can-rj45-terminator) moet gebruikt worden voor het eerste en laatste apparaat in de reeks.

Wanneer VE.Can-apparaten met elkaar worden verbonden, moeten altijd "vervaardigde" [RJ45 UTP-kabels](https://www.victronenergy.com/cables/rj45-utp-cable) gebruikt worden. Maak deze kabels niet zelf. Veel communicatie- en andere schijnbaar niet-gerelateerde productproblemen worden veroorzaakt door defecte zelfgemaakte kabels.

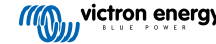

# <span id="page-32-0"></span>**9. Garantie**

Dit product heeft een beperkte garantie van 5 jaar. Deze beperkte garantie dekt defecten in materialen en vakmanschap van dit product en heeft een duur van vijf jaar vanaf de oorspronkelijke aankoopdatum van dit product. Om aanspraak te maken op garantie moet de klant het product samen met het aankoopbewijs terugsturen naar het verkooppunt. Deze beperkte garantie dekt geen schade, verslechtering of storing als gevolg van wijziging, aanpassing, onjuist of onredelijk gebruik of misbruik, verwaarlozing, blootstelling aan overmatig vocht, brand, onjuiste verpakking, blikseminslag, stroompieken of andere natuurrampen. Deze beperkte garantie dekt geen schade, verslechtering of storingen als gevolg van reparaties die door iemand zijn uitgevoerd, die niet door Victron Energy is geautoriseerd om dergelijke reparaties uit te voeren. Het niet naleven van de instructies in deze handleiding maakt de garantie ongeldig. Victron Energy is niet aansprakelijk voor eventuele gevolgschade die voortvloeit uit het gebruik van dit product. De maximale aansprakelijkheid van Victron Energy onder deze beperkte garantie zal nooit hoger zijn dan de werkelijke aankoopprijs van het product.

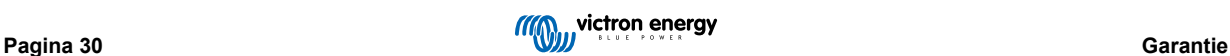

# <span id="page-33-0"></span>**10. Technische specificaties**

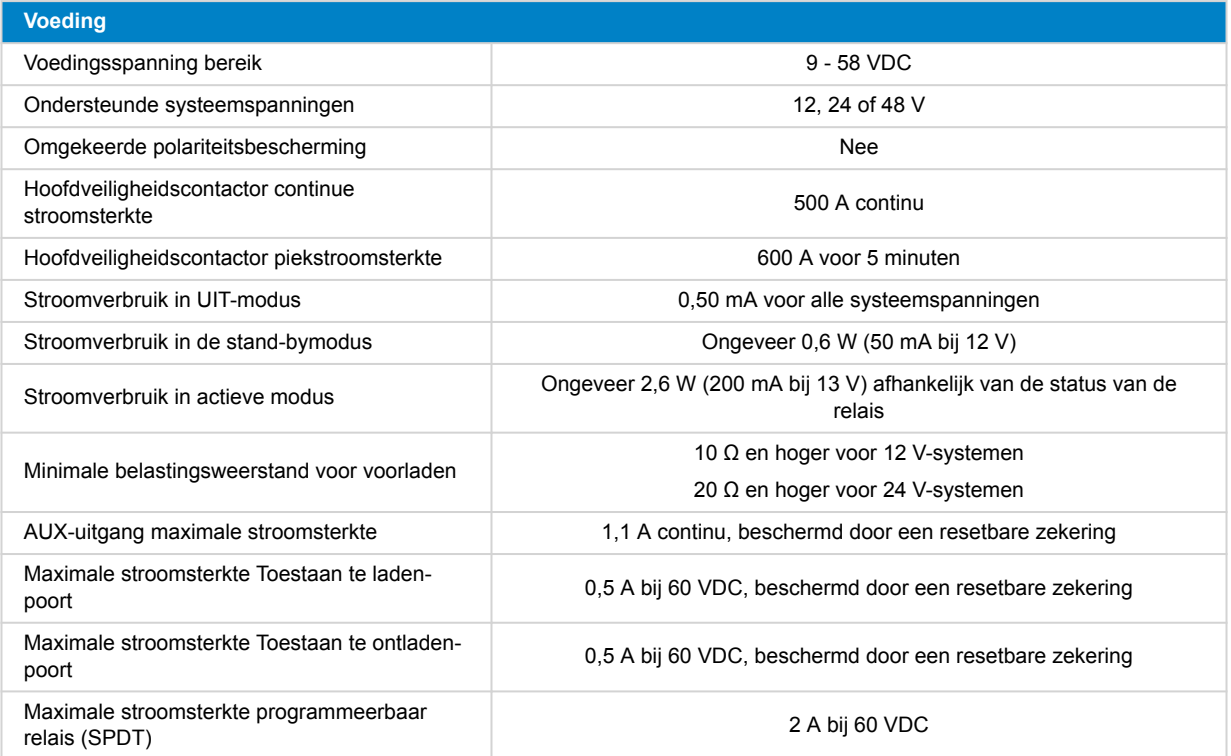

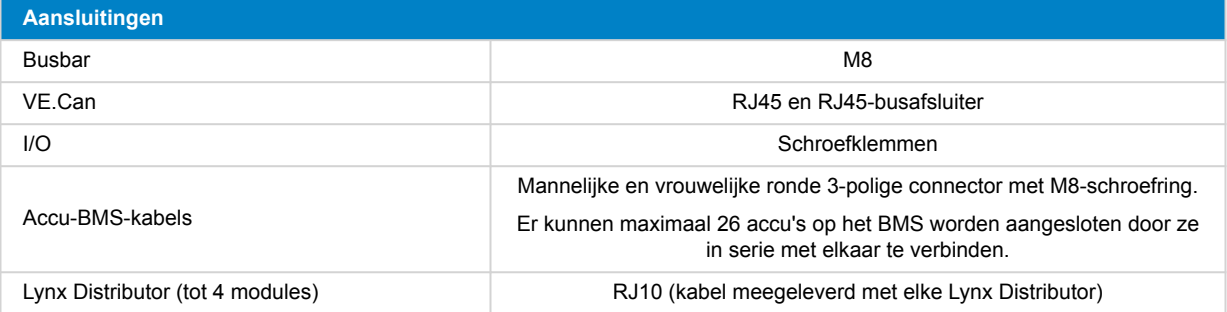

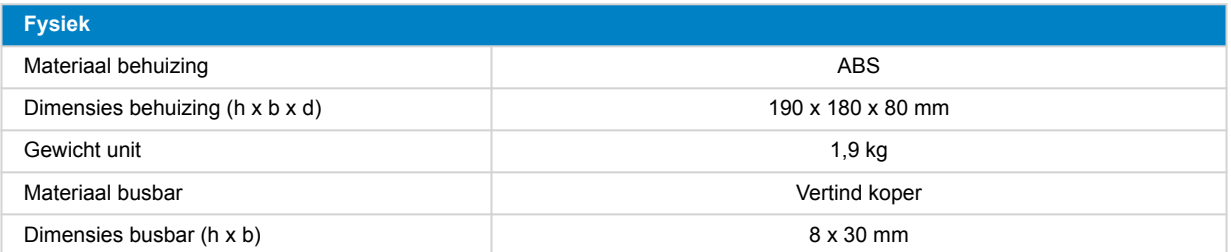

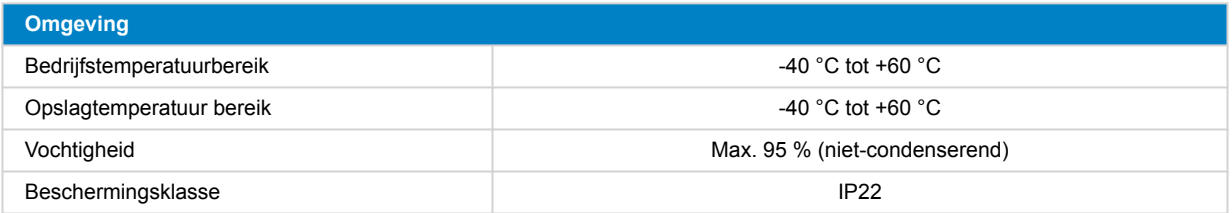

# <span id="page-34-0"></span>**11. Bijlage**

### **11.1. LED-indicaties, waarschuwingen, alarm- en foutcodes**

### **LED's**

De Lynx Smart BMS is uitgerust met twee LED's, de "Bluetooth"-LED en de "Status"-LED. Deze LED's geven de bedrijfsmodus en de foutmodus aan waneer er een fout waargenomen wordt.

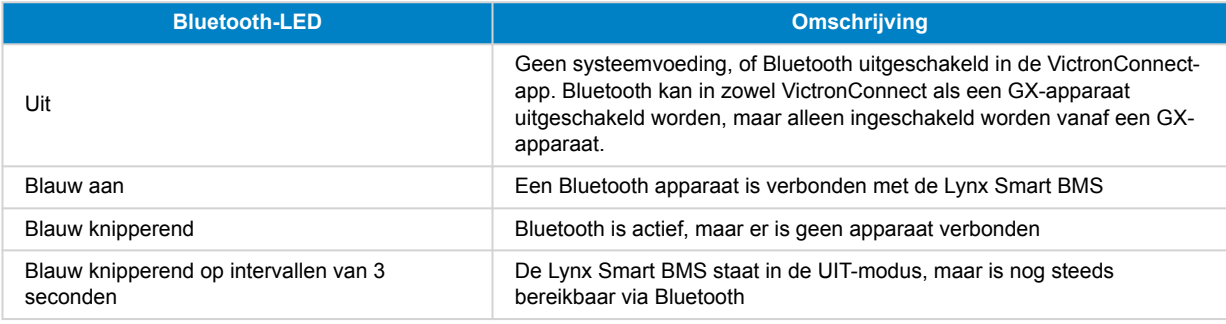

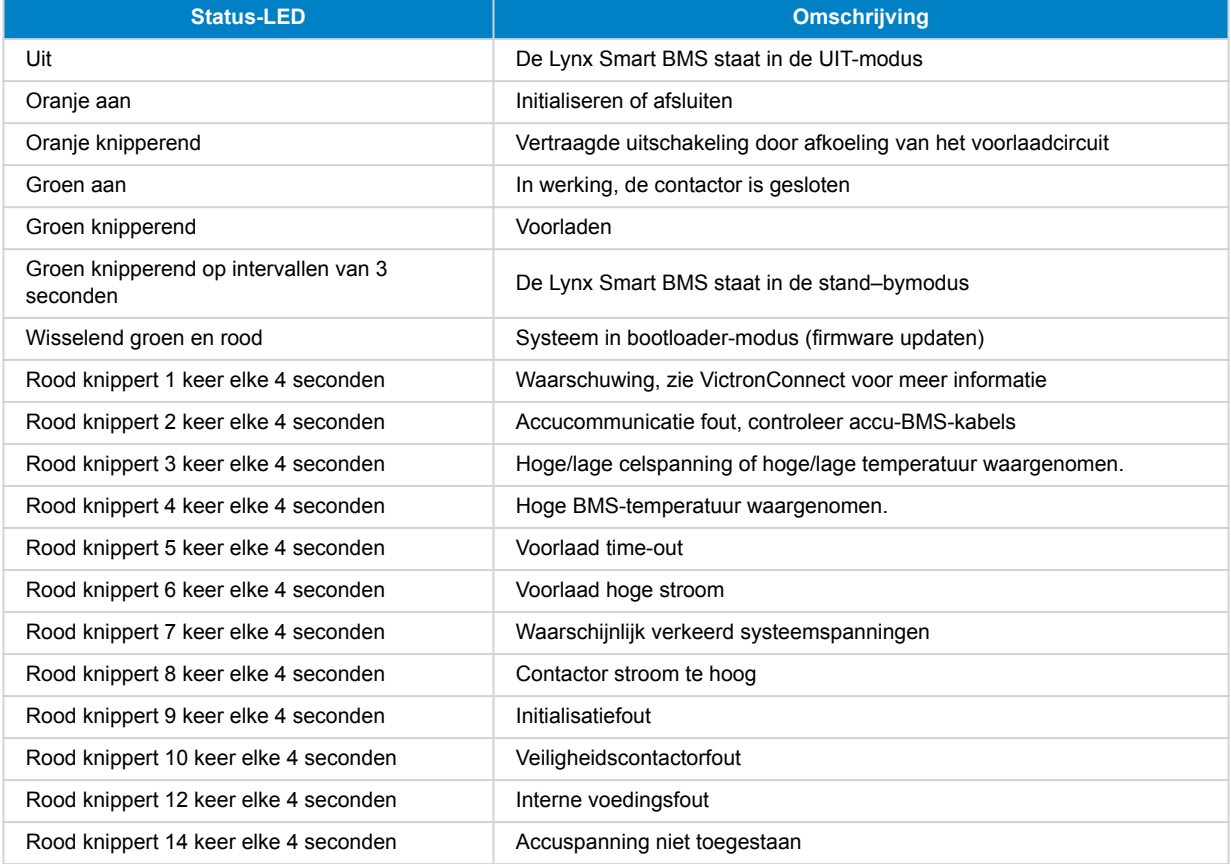

#### **Waarschuwings-, alarm- en foutcodes**

Waarschuwings-, alarm- en foutcodes worden ook gerapporteerd via de VictronConnect-app of een aangesloten GX-apparaat en VRM.

Een waarschuwing geeft aan dat er een probleem is. Als het niet wordt verholpen, zal het systeem uitgeschakeld worden. Een alarm geeft de reden voor het uitschakelen van het systeem aan.

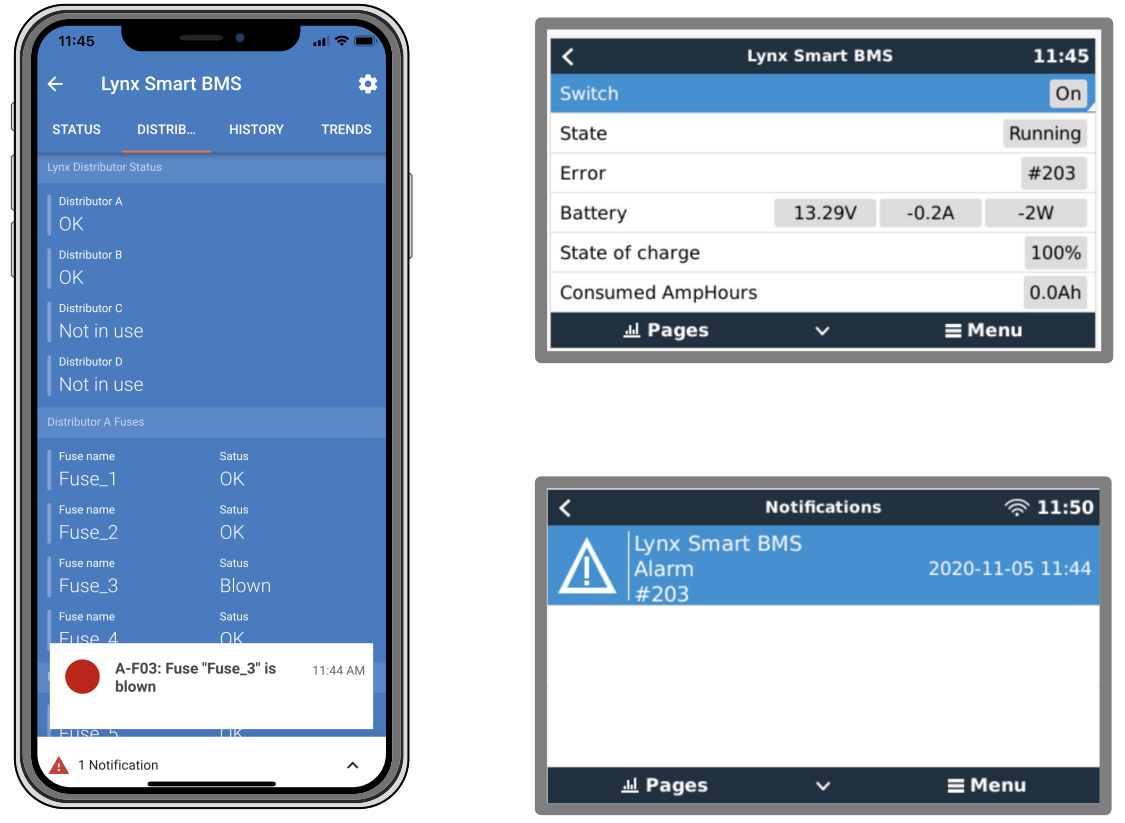

*Lynx Smart BMS-alarmen op de VictronConnect-app en het GX-apparaat*

Dit is een lijst met de alarm- en foutcodes. Raadpleeg het hoofdstuk Problemen oplossen en ondersteuning voor een uitleg van deze alarmen en wat u moet doen in geval van een van deze fouten of alarmen.

#### **Waarschuwingscodes**

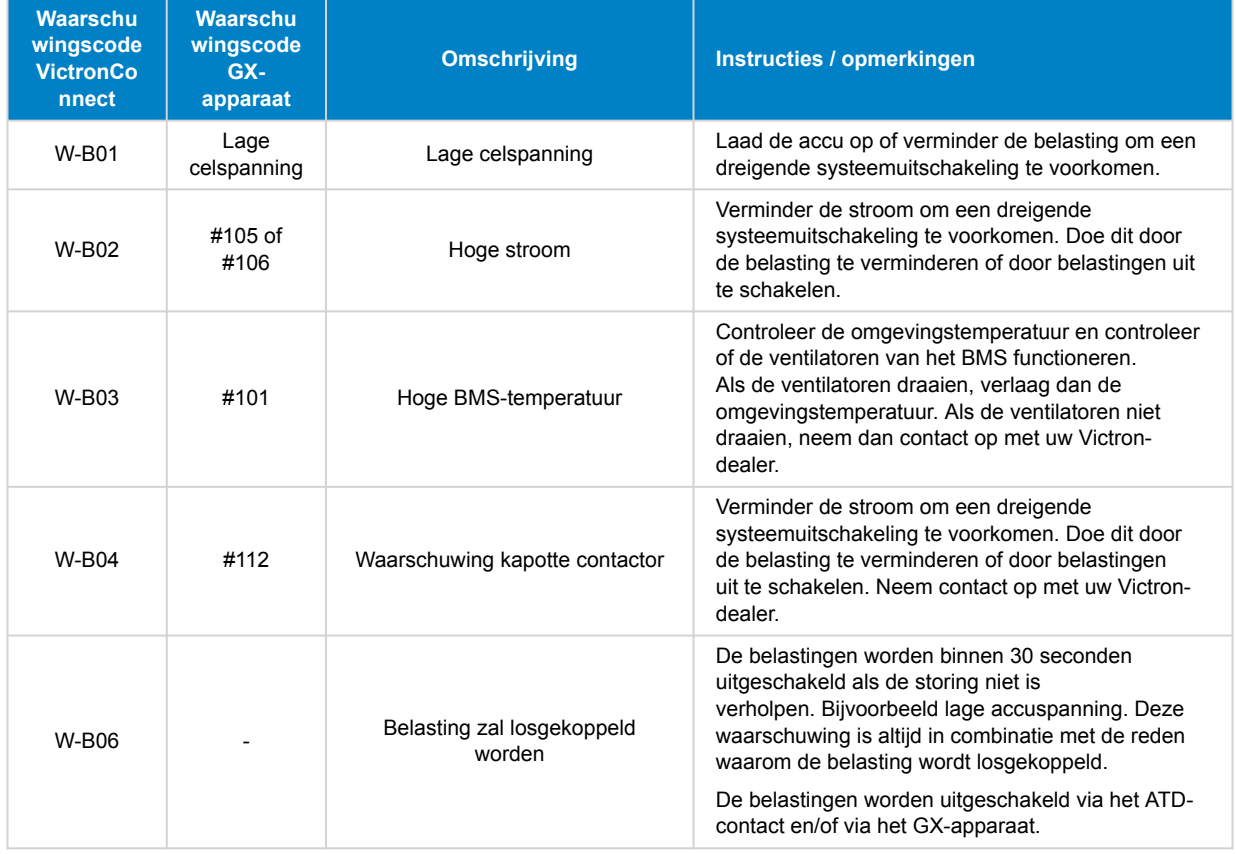

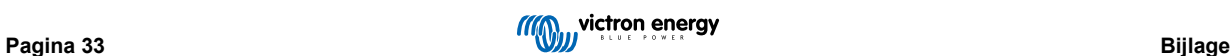

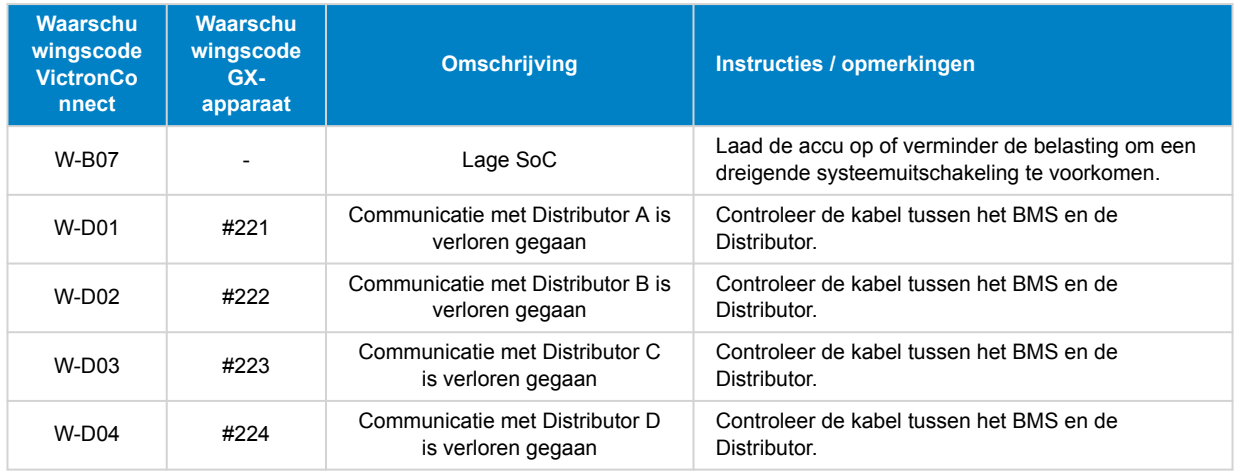

#### **Alarmcodes**

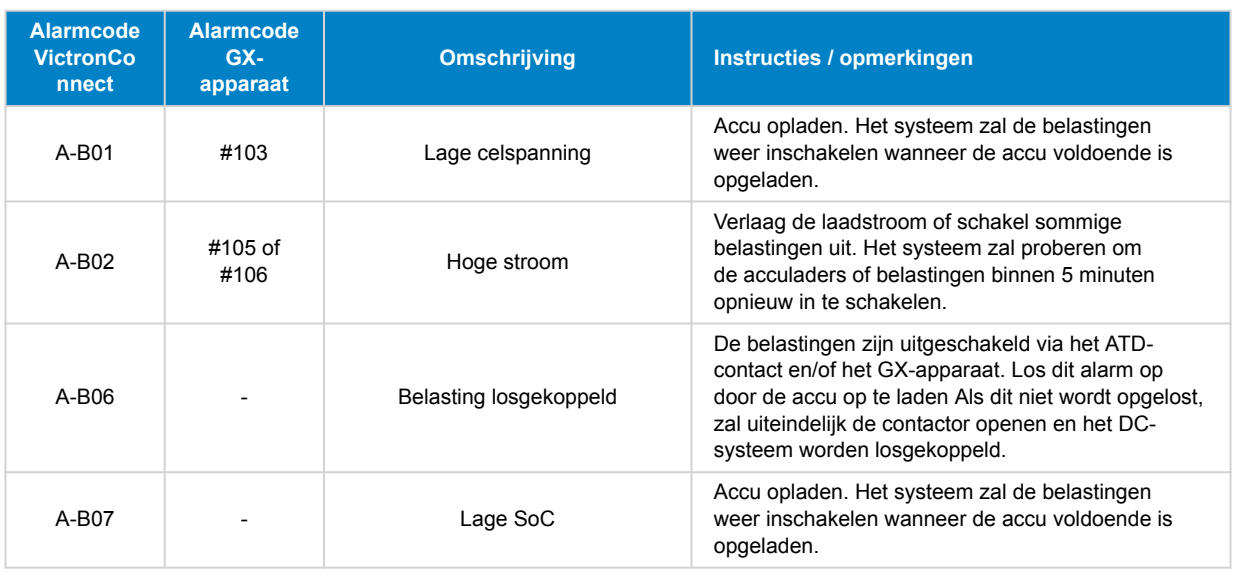

#### **Foutcodes**

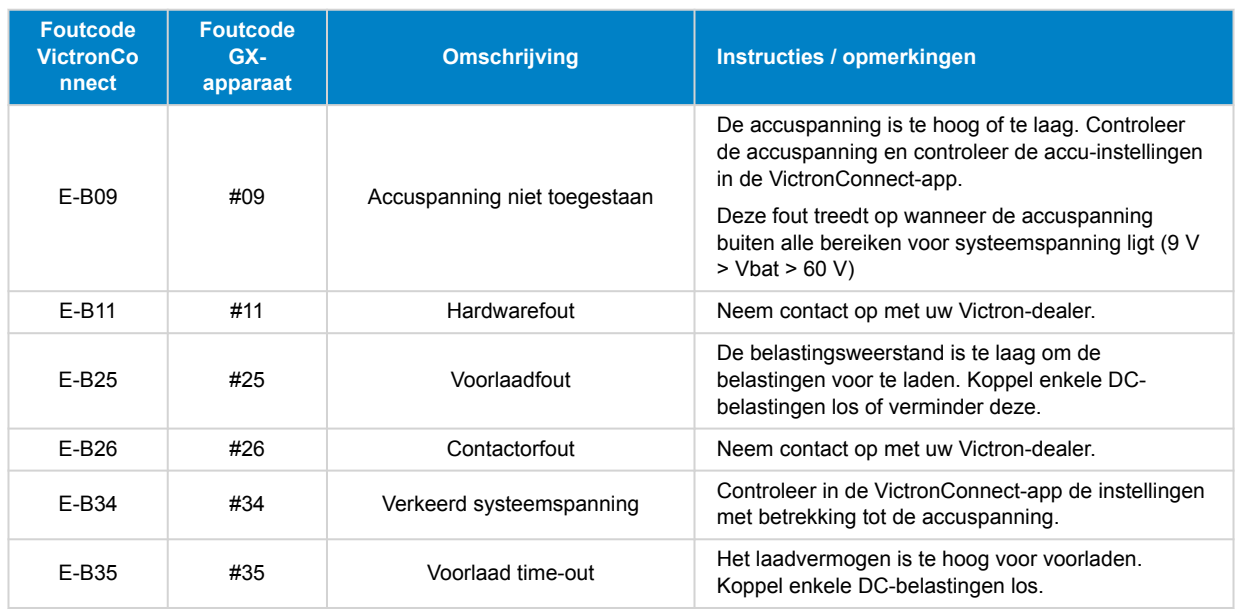

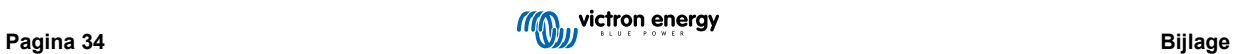

<span id="page-37-0"></span>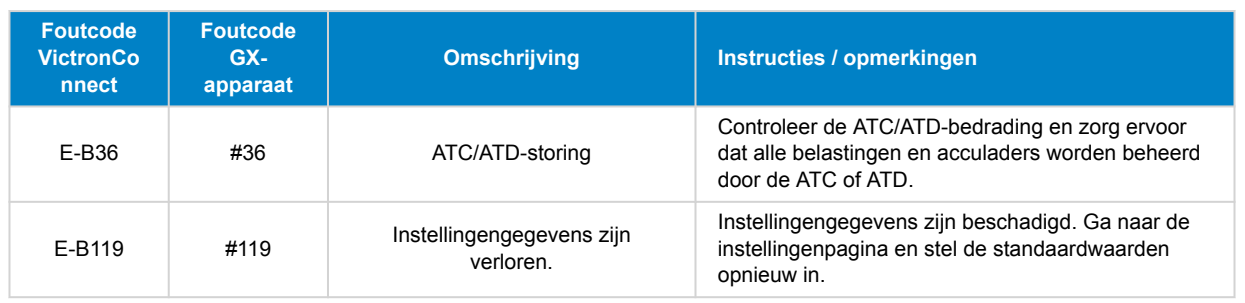

#### **Alarmcodes Lynx Distributor gerelateerd**

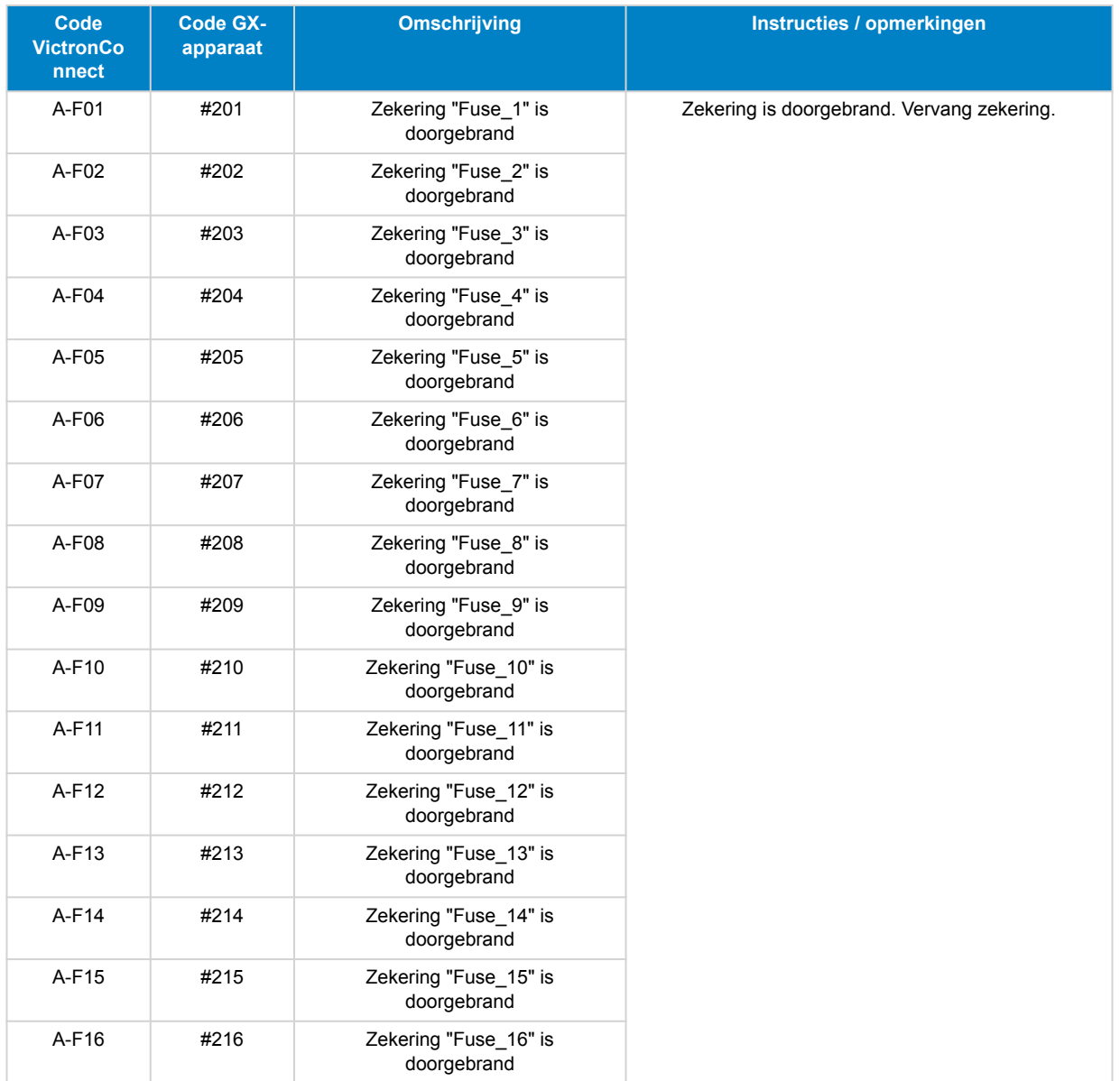

# **11.2. Ondersteunde NMEA 2000 PGN's**

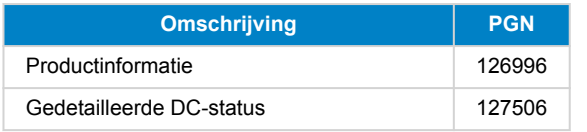

<span id="page-38-0"></span>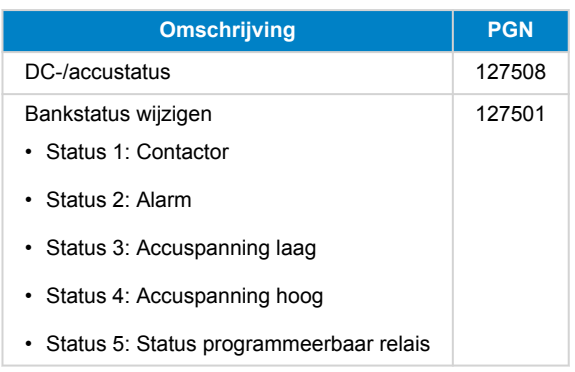

Klasse en functie:

- N2K-apparaatklasse: Elektrische opwekking
- Functie N2K-apparaat: Accu

Raadpleeg voor meer informatie de [Integratiegids NMEA 2000 & MFD](https://www.victronenergy.com/live/ve.can:nmea-2000:start).

### **11.3. Lijst met instellingen accumonitor**

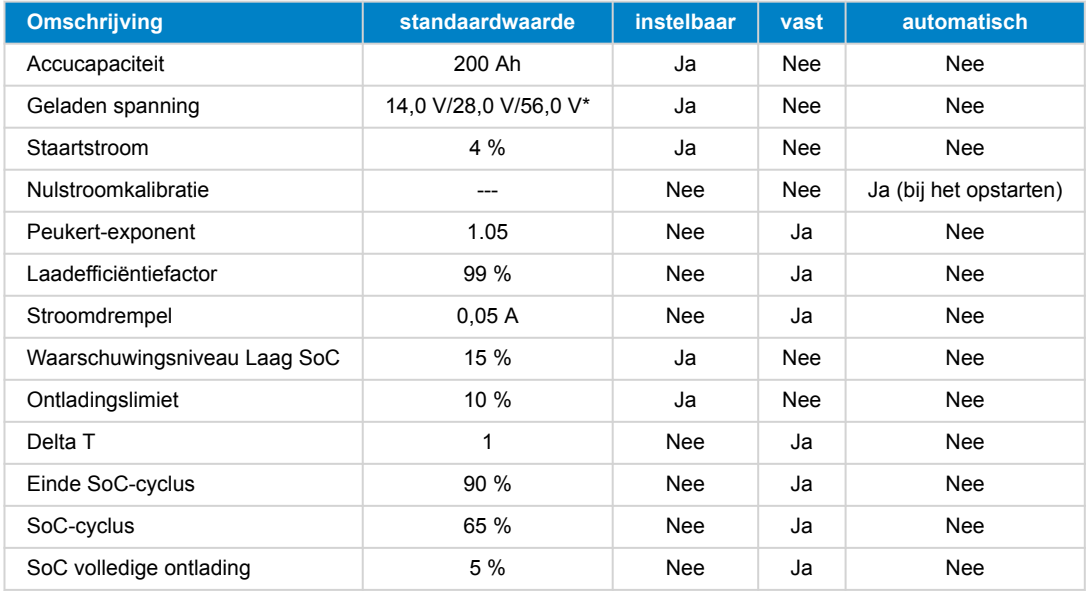

\* voor een system met 12 V/24 V/48 V

### **11.4. Sluit de multiconnector aan**

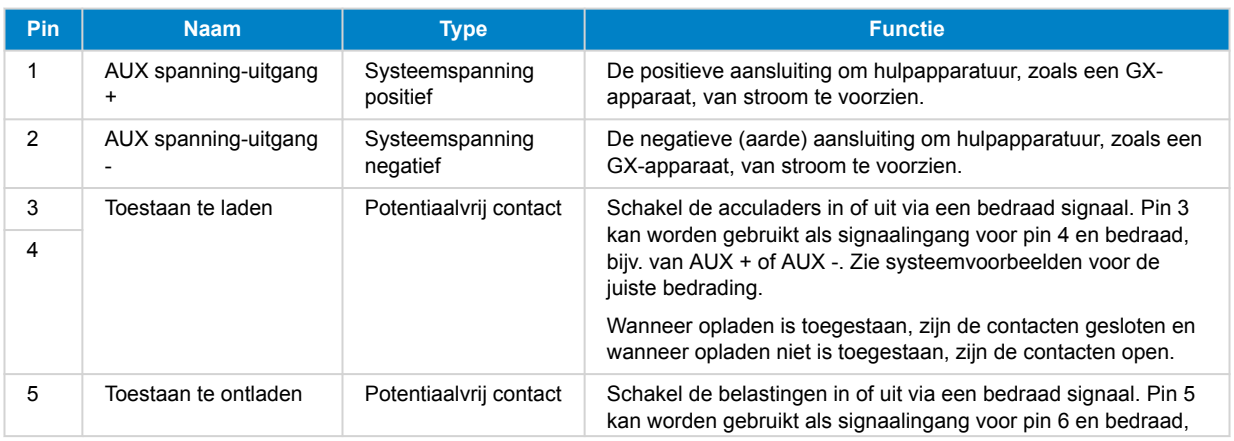

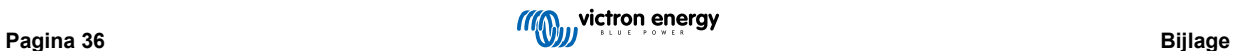

<span id="page-39-0"></span>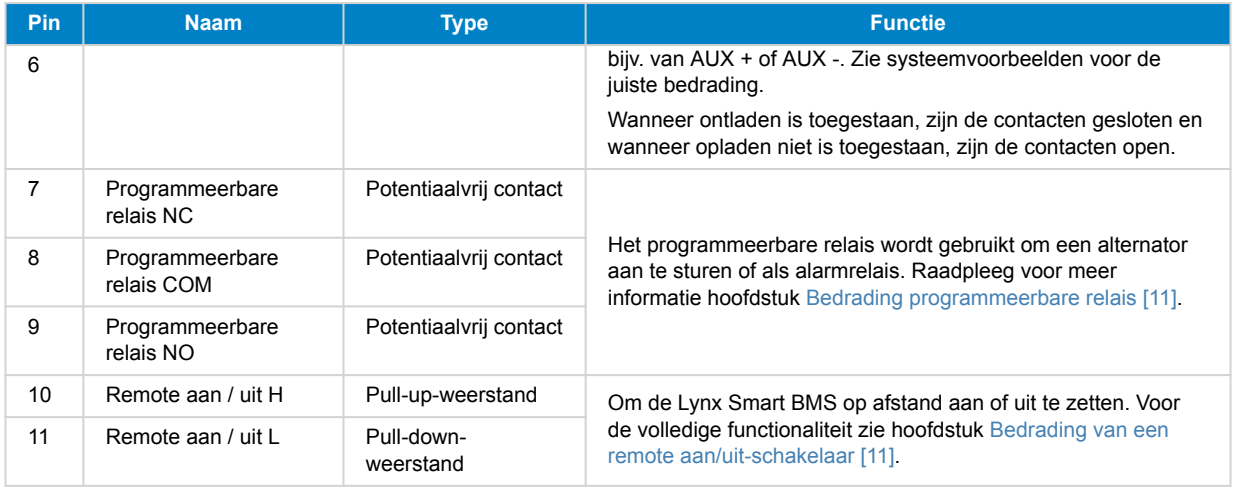

# **11.5. Lynx Smart BMS-gerelateerde menustructuur van het GX-apparaat**

Dit is een overzicht van de Lynx Smart BMS-gerelateerde menustructuur van het GX-apparaat. Om alle hier getoonde menuitems te zien, is Venus OS v2.90 of hoger vereist.

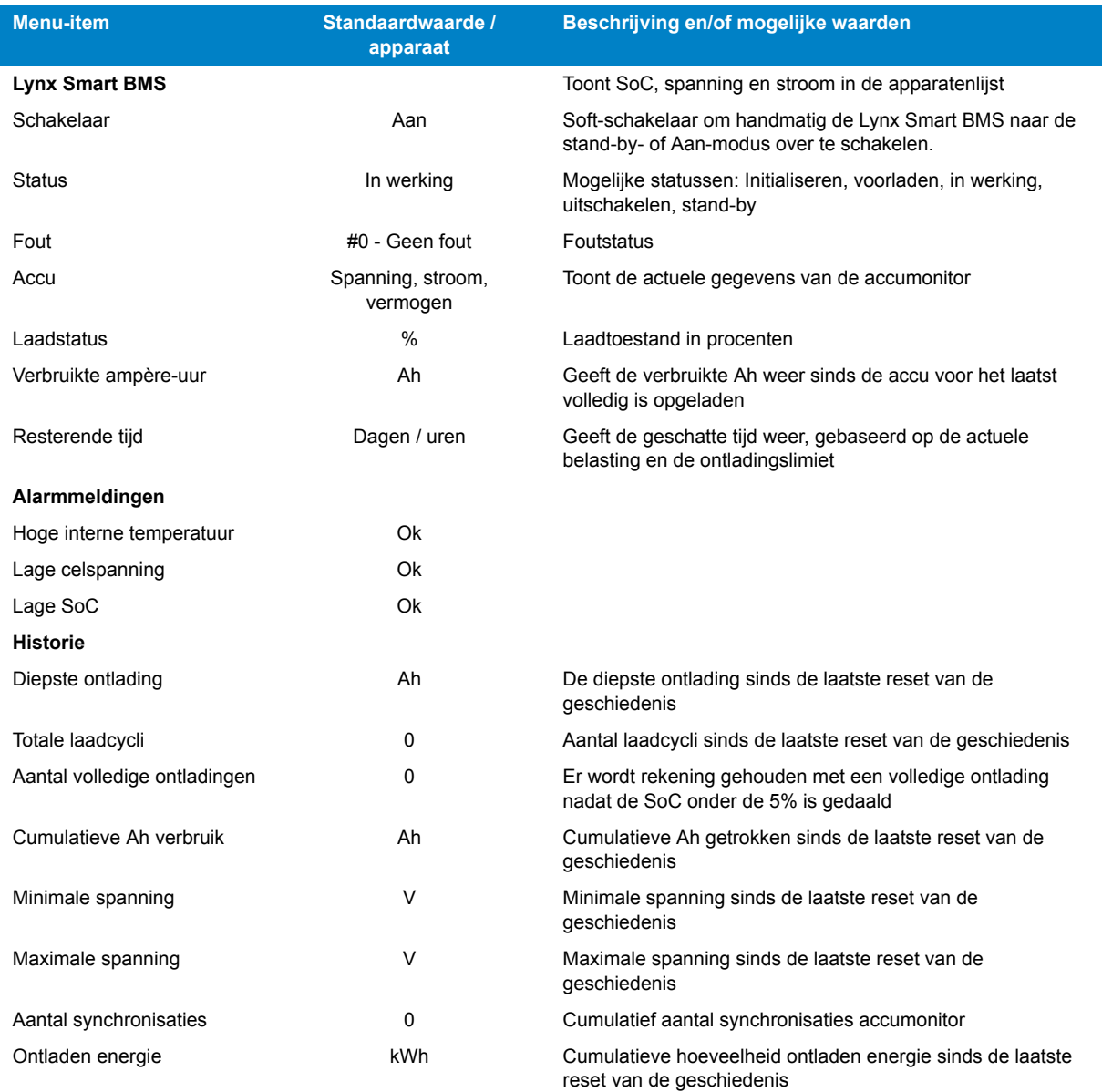

#### Lynx Smart BMS

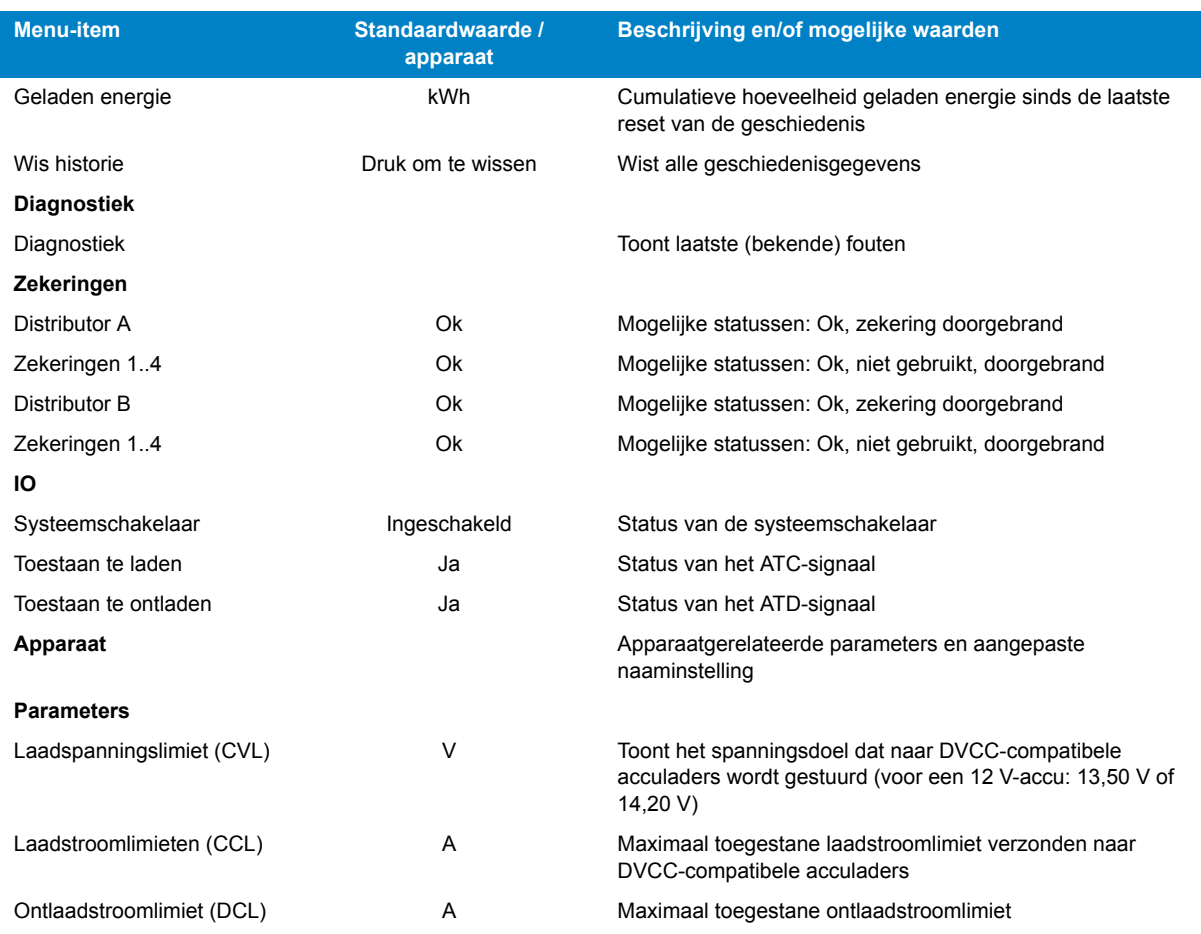

I

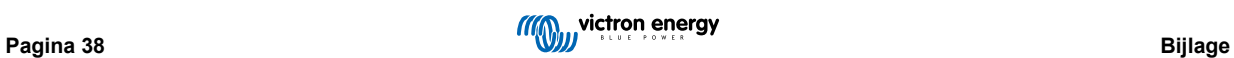

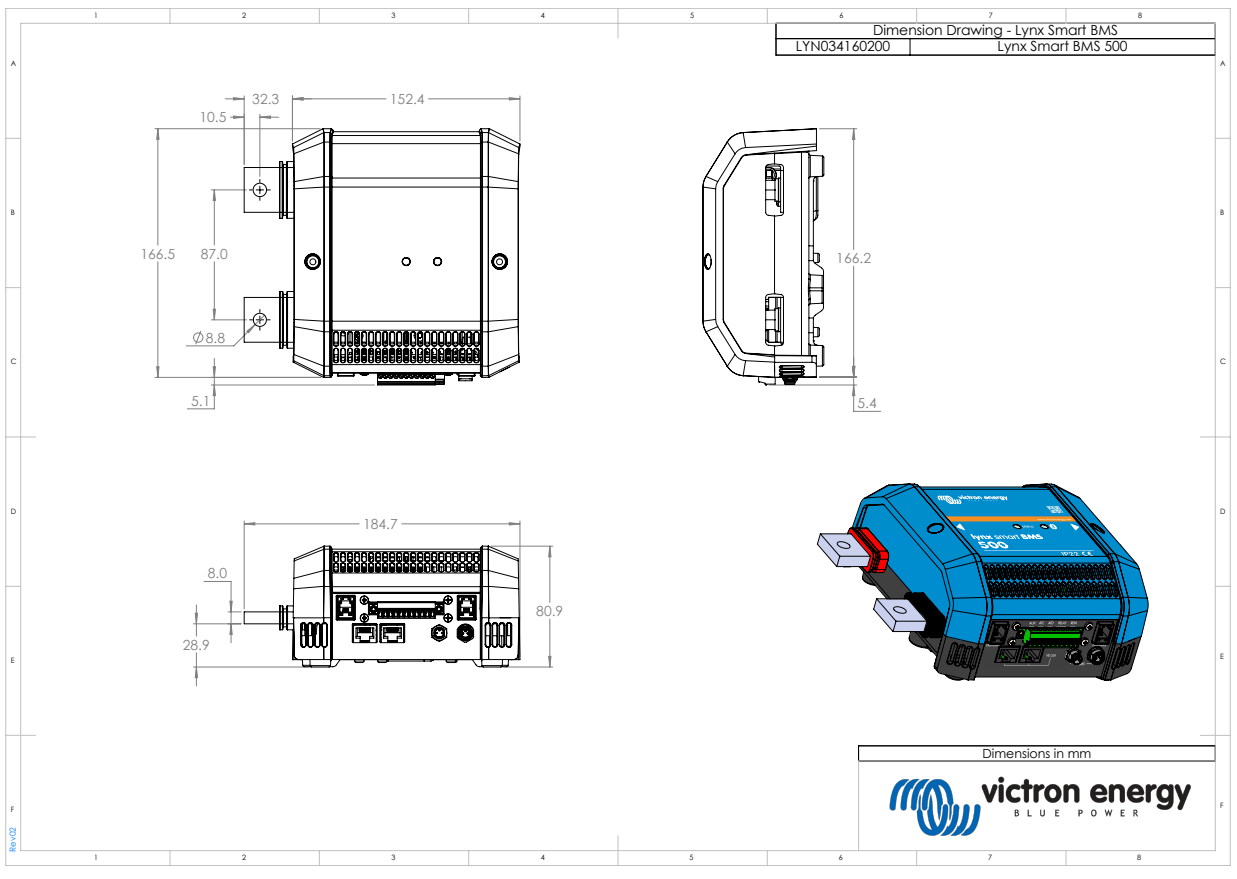

# <span id="page-41-0"></span>**11.6. Afmetingen behuizing**

*Afmetingen behuizing Lynx Smart BMS*

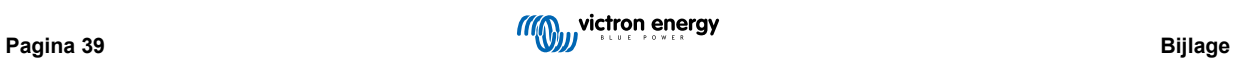